# **UNIVERSIDADE TECNOLÓGICA FEDERAL DO PARANÁ DEPARTAMENTO ACADÊMICO DE ELETRÔNICA CURSO DE TECNOLOGIA EM AUTOMAÇÃO INDUSTRIAL**

# **LUIZ GUSTAVO NASSAR CAMARGO MATHEUS SCHLOSSER BASSO**

# **DESENVOLVIMENTO DE MECANISMO DE COMUNICAÇÃO COM LABVIEW PARA CONTROLE DE UMA UNIDADE CNC**

TRABALHO DE CONCLUSÃO DE CURSO

**Ponta Grossa, PR.**

**2014**

# **LUIZ GUSTAVO NASSAR CAMARGO MATHEUS SCHLOSSER BASSO**

### **DESENVOLVIMENTO DE MECANISMO DE COMUNICAÇÃO COM LABVIEW PARA CONTROLE DE UMA UNIDADE CNC**

Trabalho de Conclusão de Curso apresentado à disciplina de Trabalho de Diplomação do Curso Superior de Tecnologia em Automação Industrial do Departamento de Eletrônica – DAELE – da Universidade Tecnológica Federal do Paraná – UTFPR, como requisito parcial na obtenção do título de Tecnólogo.

Orientador: Prof. Frederic Conrad Janzen

**Ponta Grossa, PR.**

**2014**

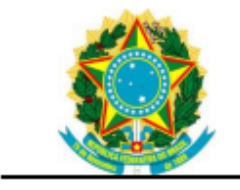

Ministério da Educação Universidade Tecnológica Federal do Paraná Campus Ponta Grossa

Departamento Acadêmico de Eletrônica Tecnologia em Automação Industrial

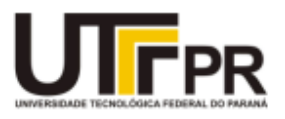

# **TERMO DE APROVAÇÃO**

### **DESENVOLVIMENTO DE MECANISMO DE COMUNICAÇÃO COM LABVIEW PARA CONTROLE DE UMA UNIDADE CNC**

por

# **Luiz Gustavo Nassar Camargo Matheus Schlosser Basso**

Este Trabalho de Conclusão de Curso foi apresentado em **14 de agosto de 2014** como requisito parcial para a obtenção do título de Tecnólogo em Automação Industrial. Os candidatos foram arguidos pela Banca Examinadora composta pelos professores abaixo assinados. Após deliberação, a Banca Examinadora considerou o trabalho aprovado.

> \_\_\_\_\_\_\_\_\_\_\_\_\_\_\_\_\_\_\_\_\_\_\_\_\_\_\_\_\_\_\_\_\_\_ **Prof. Msc. Frederick Conrad Jansen** Prof. Orientador

\_\_\_\_\_\_\_\_\_\_\_\_\_\_\_\_\_\_\_\_\_\_\_\_\_\_\_\_\_\_\_\_\_\_\_ **Prof. Msc. Julio Cesar Guimarães** Membro titular

\_\_\_\_\_\_\_\_\_\_\_\_\_\_\_\_\_\_\_\_\_\_\_\_\_\_\_\_\_\_\_\_\_\_\_ **Prof. Dr. Max Mauro Dias Santos** Membro titular

- A Folha de Aprovação assinada encontra-se arquivada na Secretaria Acadêmica -

### DEDICATÓRIAS

*Ao meu avô, José Lauro Nassar, sempre inquieto e silencioso, um dos maiores exemplos na construção do meu caráter;*

*Aos meus pais-heróis, Marcos e Maria, que me geraram e me ensinaram a grande responsabilidade que é viver.*

> *Ao colega George Ganassoli, que seja próspero e nunca desista.*

*A quem sonha sempre, em querer ser mais, melhor e ir além.*

*Luiz Gustavo Nassar Camargo.*

#### **AGRADECIMENTOS – Luiz Gustavo Nassar Camargo**

Por meio destes parágrafos pretendo reverenciar a todos que me ajudaram a concluir mais esta etapa da minha vida. Obviamente estas linhas não serão suficientes para listar todos àqueles que olharam por mim, portanto peço desculpas aos que não estão presentes nestas palavras, mas podem estar certos que fazem parte dos meus pensamentos e gozam de minha eterna gratidão.

Primeiramente gostaria de agradecer a Deus, senhor de tudo que há, que me concedeu o grande dom da vida, a sabedoria e força de vontade para concluir mais este projeto.

Agradeço a minha família que é meu porto seguro e base de valores, cujas palavras de carinho e incentivo, e sua constante demonstração de fé em mim serviram como combustível para minha determinação, sempre me mostrando em suas palavras e atitudes, os caminhos que um homem deve percorrer para que seja não apenas bom e bem sucedido na vida, mas feliz e em paz consigo mesmo. Hoje a minha vitória também é sua.

A Pedro Jorge dos Santos e Felipe Ferreira, que trabalharam lado-a-lado comigo no meu primeiro emprego, onde pela primeira vez tive contato com um equipamento CNC.

Agradeço a Thatiely Raynha dos Santos, que me apoiou e incentivou durante todo o desenvolvimento deste trabalho, vibrando comigo a cada pequena vitória conquistada, por menor que fosse.

Sou grato também a Leonardo Pereira, grande amigo de escola e universidade que foi responsável por me avisar que tinha conseguido ingressar na UTFPR.

Aos professores do departamento de eletrônica por compartilhar seu tempo e seus conhecimentos comigo.

Ao meu amigo Matheus, que me convidou para desenvolver este tcc, o que me proporcionou novos conhecimentos e me permitiu contribuir para o sucesso deste trabalho.

#### **AGRADECIMENTOS – Matheus Schlosser Basso**

Agradeço primeiramente à minha mãe, Marilyn Schlosser, que sempre esteve ao meu lado, durante todo o meu percurso acadêmico.

Agradeço aos meus padrinhos, Henri e Sirlene Schlosser, pelos bons conselhos, paciência e sabedoria.

E um agradecimento especial à Lenise Castagnoli, por seu apoio, dedicação e boas palavras nas horas difíceis.

#### **AGRADECIMENTOS – Luiz Gustavo e Matheus**

Em primeiro lugar, gostaríamos conjuntamente de agradecer ao professor Frederick Conrad Jansen, idealizador do projeto e que graças aos conselhos e dicas foi quem nos possibilitou avançar até a conclusão do trabalho.

Ao professor Max Mauro Dias Santos, que adotou a orientação do nosso projeto, expandiu nossas possibilidades e nos guiou pela maneira correta de se efetuar nossa pesquisa, frequentemente nos mostrando outros pontos de vista em relação a problemas isolados e detalhes primeiramente ignorados por nós.

Agradecemos aos professores, aos membros do departamento de eletrônica e aos servidores da biblioteca e de toda a instituição que foram responsáveis por compartilhar conosco seus conhecimentos, auxiliando na conclusão de mais esta etapa em nossas vidas.

#### RESUMO

CAMARGO, Luiz G. N.; BASSO, Matheus S. Desenvolvimento de método de comunicação entre um software atual e a unidade CNC do laboratório de Manufatura da Universidade Tecnológica Federal do Paraná (UTFPR). 2014. 50 folhas. (Trabalho de conclusão de curso) – Tecnologia em Automação Industrial. Ponta Grossa. 2014.

O presente trabalho apresenta uma abordagem prática da reprodução da linguagem de programação de uma fresadora vertical de bancada que funciona através do conceito de Comando Numérico Computadorizado com a ajuda de um programa auxiliar, explicando como se traduz essa linguagem e através disso, promover a comunicação da máquina-operatriz com outro computador que não o portador do programa-controlador original. Discute a necessidade da realização de tal trabalho para o funcionamento futuro do equipamento e os meios e programas empregados para tais fins. Apresenta como resultado o sucesso da comunicação entre o segundo computador e a máquina-operatriz, utilizando a linguagem transmitida pelo programa auxiliar.

**Palavras-chave:** Comando Numérico Computadorizado. Máquina-operatriz. Programa-controlador.

#### ABSTRACT

CAMARGO, Luiz G. N.; BASSO, Matheus S. Development of comunication method between an atual software and the CNC unit of Manufacture laboratory of the Universidade Tecnológica Federal do Paraná (UTFPR). 2014. 50 folhas. (Trabalho de conclusão de curso) – Technology in Industrial Automation. Ponta Grossa. 2014.

The present work introduces a experimental approach with the programming language reproduction of a vertical milling machine that function by the Computer Numerical Control concept with the help of an auxiliary program, explaining how translates this language and by that, promote the communication of the machine with other computer that not the one containing the original controller-program. Discuss the necessity of the realization of such work and the means and programs used for this end. Introduce as result the success of communication between the late computer and the machine tool, utilizing the transmitted language by the auxiliary program.

**Keywords:** Computer Numerical Control. Machine tool. Controller-program.

# LISTA DE IMAGENS

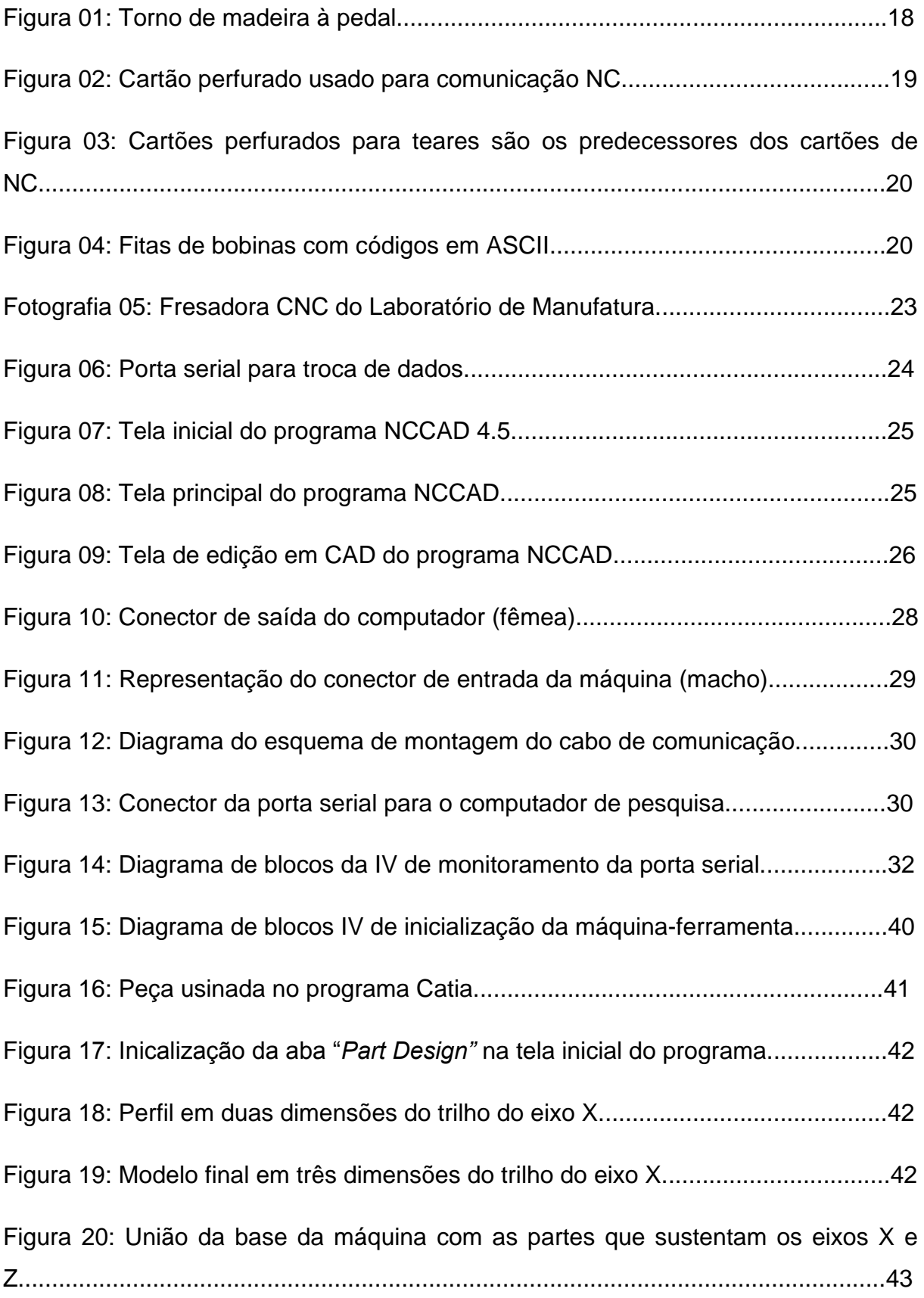

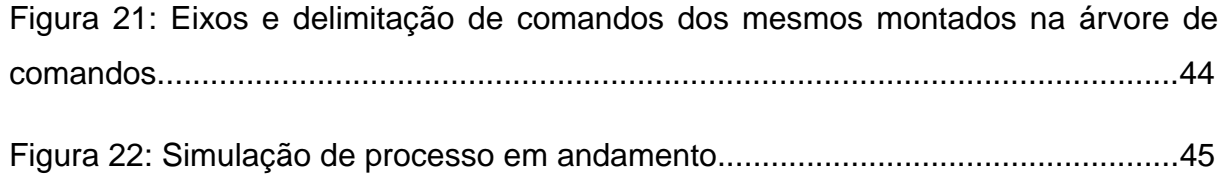

## LISTA DE SIGLAS

- **MIT** Massachussets Institute of Technology;
- **NC** Numeric Control (Controle numérico);
- **CNC** Controle numérico computadorizado;
- **CAD** Computer Aided Design (Desenho auxiliado por computador);
- **CAM** Computer Aided Manufacture (Manufatura auxiliada por computador);

**CATIA** – Computer Aided Three-Dimensional interactive application (Aplicação interativa tridimensional auxiliada por computador);

**APT** - Automatically Programmed Tool (Ferramenta Programada Automaticamente);

- **EIA** Electronic Industries Alliance;
- **CAE –** Engenharia Assistida por Computador;
- **RTS –** Ready to send;
- **CTS –** Clear to send;
- **IV –** Instrumentos Virtuais;
- **LAUT –** Laboratório de Automação;
- **DTE –** *Data Terminal Equipment* (Terminal de Dados);
- **DCE –** *Data Comunication Equipment* (Comunicador de Dados).

# LISTA DE TABELAS

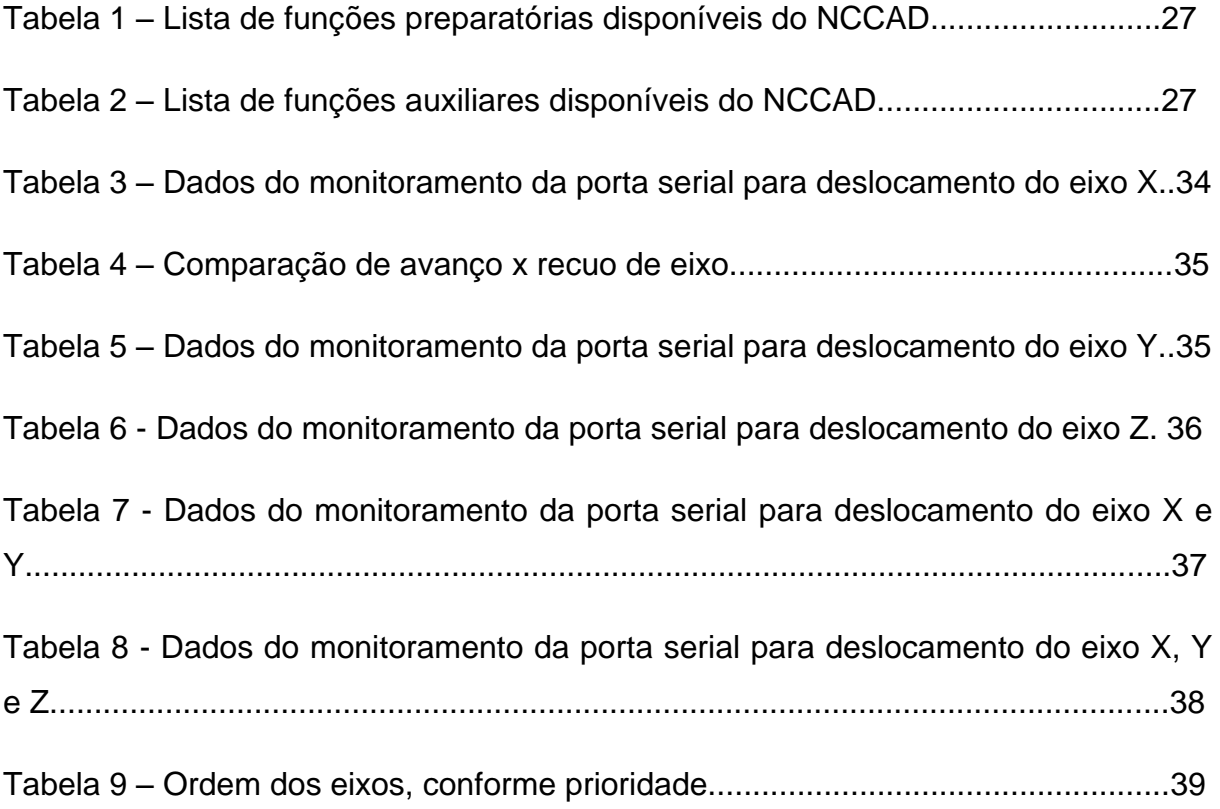

# **SUMÁRIO**

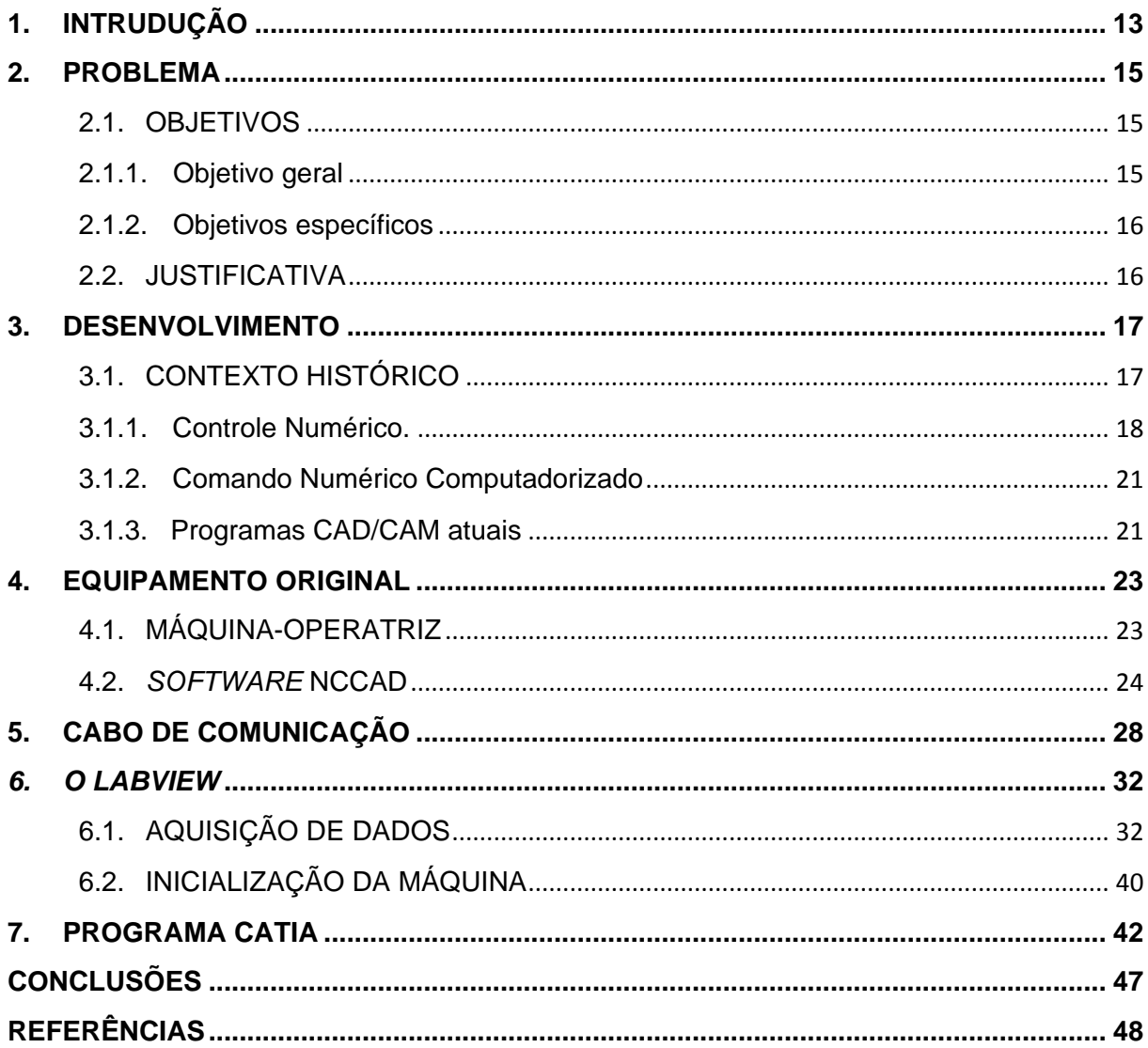

#### **1. INTRUDUÇÃO**

Até o século XVIII, a produção manufaturada de itens em larga escala era uma atividade dispendiosa que demandava uma grande parcela de tempo, equipamentos operados e regulados manualmente e recursos diversos, além de não haver uma garantia de qualidade e precisão dos equipamentos.

Durante o tempo da segunda guerra mundial, despontou a necessidade de produção em larga escala de peças com alta precisão devido a um aumento na complexidade crescente dos produtos e a substituição da matéria prima das peças com o objetivo de aperfeiçoar o caráter estrutural, estético, ou qualquer que fosse a necessidade. Assim o Instituto de Tecnologia de Massachusetts (MIT), desenvolveu um método de produção dependente de uma quantidade mínima de operadores humanos, e que consequentemente garantisse alta qualidade e uniformidade na linha de produção; então o Controle Numérico (NC) foi introduzido na indústria e com o passar dos anos evoluiu para o Comando Numérico Computadorizado (CNC). (O CONTROLE NUMÉRICO, 2014).

O CNC é um equipamento que permite que principalmente máquinasoperatrizes como centros de usinagem, sejam controladas através de uma lista de comandos programáveis pelo usuário em um computador, e escritas em um código padrão para CNC, chamado código G. (CÓDIGO G, 2014).

Uma das grandes vantagens do uso de CNC na indústria, além da otimização do tempo de processo, é a garantia de qualidade e precisão, pois sem a interferência direta de um operador, erros humanos são drasticamente reduzidos, resultando em peças com alto nível de similaridade. (MANUFATURA ASSISTIDA POR COMPUTADOR, 2014).

Com o avanço tecnológico, tanto no ramo da automação quanto no ramo da informática, a operação do equipamento CNC foi facilitada, pois recursos que despendiam de muito tempo, como a escrita do código G, tornou-se desnecessária na maioria dos equipamentos modernos, sendo substituída por métodos como CAD/CAM, que automaticamente interpretam para a linguagem da máquina um modelo de criação gráfico.

O equipamento CNC que existe no laboratório de manufatura encontra-se atualmente sem utilidade funcional, pois seu software controlador se encontra sem suporte do fabricante e sem uma mídia de cópia de segurança.

Decidiu-se, por objetivo deste trabalho, desenvolver um método de comunicação entre o equipamento e um software CAD/CAM atual, visando devolver à máquina sua característica didática, retornar sua funcionalidade, provendo aos alunos um aparelho integrado à mesa de processos e garantir a continuidade do funcionamento antecipando qualquer eventualidade que possa afligir o programa original, o que de outro modo resultaria na perda de utilidade do equipamento.

#### **2. PROBLEMA**

A fresadora controlada por CNC é parte original da mesa de processos que existe no Laboratório de Manufatura Auxiliada por Computador, vinculado ao Departamento de Eletrônica (DAELE) da UTFPR campus Ponta Grossa.

Porém, possui um programa desatualizado, provado pela inexistência de suporte pelo site da fabricante, é incompatível com os sistemas operacionais atuais, o que a prende a um computador que deve possuir o sistema operacional *Windows* 98 instalado. Seu programa também não possui nenhuma cópia de segurança em caso de dano ao programa original ou ao disco rígido onde ele se encontra.

Devido a esses fatos, o equipamento foi retirado da mesa de processos, não sendo mais utilizado pelos alunos. O motivo é que qualquer dano ao programa da máquina pode inviabilizar completamente o seu uso, tornando a ferramenta obsoleta.

#### 2.1.OBJETIVOS

#### 2.1.1. Objetivo geral

Compreender a comunicação entre o software original e a máquina e com base nesse conhecimento, realizar a comunicação entre o CNC e um programa atual, garantindo o funcionamento do equipamento em caso de perda do programa original e reintegrando-o à mesa de processos do laboratório de manufatura para fins didáticos.

#### 2.1.2. Objetivos específicos

- Compreender o funcionamento do equipamento com o programa original;
- Utilizar um programa criado em *LabView* para entender a maneira como é feita a comunicação entre CNC e computador, bem como a linguagem utilizada;
- Utilizar o *LabView* para simular a comunicação entre o software original e a máquina;
- Utilizar o programa CATIA para simular o programa controlador da máquinaoperatriz, ativando-a.

#### 2.2. JUSTIFICATIVA

O equipamento se encontra fora da grade nas disciplinas aplicadas no laboratório, não sendo utilizada com fins didáticos (ou de pesquisa), pois seu programa-controlador, não possui cópias de segurança na eventualidade de qualquer prejuízo ao computador do equipamento, e também devido ao fato de seu programa original ser baseado em código G que é uma linguagem de programação extensiva, demandando grande quantidade de tempo para se editar.

Para expor novamente a máquina aos alunos sem temer prováveis danos que possam inutilizar permanentemente o equipamento, foi proposto o estudo do meio de comunicação entre o computador e a fresadora, com o objetivo de reproduzir ou compatibilizar a linguagem empregando um programa atual.

Por intermédio do *LabView*, pretende-se utilizar o CATIA, que é baseado em CAD/CAM, um método de programação gráfica mais robusto e rápido que o programa atual, para a interação com a máquina fresadora, tendo em vista familiarizar os alunos com um programa que é utilizado atualmente pelas grandes empresas e indústrias e uma maior facilidade de entendimento dos comandos pelo aluno, uma vez que o programa consegue expor na tela do computador o modelo virtual em três dimensões da máquina e do componente a se usinar, resultando na possibilidade de simular o processo de fresa e de corrigir erros.

#### **3. DESENVOLVIMENTO**

#### 3.1.CONTEXTO HISTÓRICO

A máquina-ferramenta é um equipamento que é utilizado na fabricação com materiais como plástico, metal e madeira. Ela pode ser encarada como uma extensão dos membros do ser humano, equipada com ferramentas para a confecção de peças e componentes que normalmente não seriam possíveis pela simples intervenção de um operador humano. (INFOESCOLA, 2014).

O surgimento dessas máquinas remonta à época da revolução industrial no século XIX, onde os produtos eram totalmente ou em grande parte, feitos de madeira, os quais não eram muito resistentes a desgaste por repetição ou estresse físico. Por conta disso, era imprescindível o desenvolvimento de peças em metal, para substituir a madeira em partes móveis, que exigiam grande resistência a movimentos bruscos ou repetitivos. Dessa necessidade foram criadas as máquinasoperatrizes, ou máquinas-ferramenta, que a princípio eram desenvolvidas pelos próprios fabricantes de componentes de precisão, armas, móveis e relógios com o objetivo de suprir suas necessidades exclusivas. (INFOESCOLA, 2014).

Com a crescente aplicação dessas ferramentas no meio fabril, não demorou a surgir empresas especializadas na fabricação de máquinas-operatrizes, como a Cincinnati Screw and Tap Company, pioneira no ramo que teve suas primeiras atividades traçadas desde 1874, época em que inicialmente produzia máquinas de costura, e em 1876 mudou seu rumo produtivo para a fabricação de tornos. (REFERENCE FOR BUSINESS, 2014).

O torno mecânico é considerado o primeiro e uma das mais importantes máquinas-ferramenta a ser criada. A ideia de dar um formato cilíndrico a um objeto, ou deixá-lo mais liso, remonta aos primórdios da produção. Este equipamento tem a capacidade de usinar peças de vários formatos como eixos, esferas, peças cilíndricas externas e internas, roscas variadas, cones e vários outros formatos. A partir do torno como base, começaram a surgir varias outras máquinas-operatrizes como plainas mecânicas utilizadas para remover irregularidades nas superfícies

planas, furadeiras destinadas a escarear, alargar, rosquear bem como furar materiais diversos, e fresadoras que requisitadas para operações de desbaste e acabamento dos materiais. (MÁQUINA FERRAMENTA, 2014).

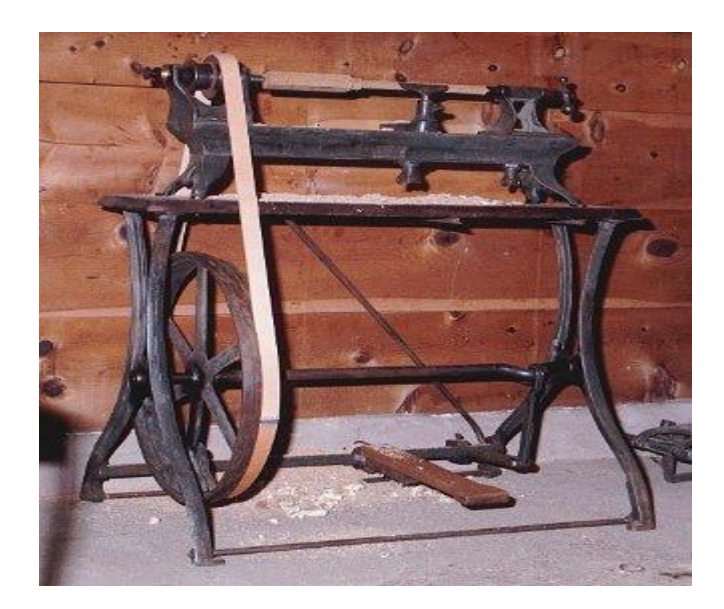

**Figura 01: Torno de madeira à pedal. Fonte: American artifacts (2014).**

#### 3.1.1. Controle Numérico.

Durante a segunda guerra mundial, explodiu a demanda militar por equipamento de alta qualidade e precisão como munição, armamentos, veículos e grandes quantidades de materiais bélicos. A indústria, que na época fazia uso de máquinas-ferramentas controladas quase que exclusivamente por operadores humanos, necessitava cada vez mais de soluções que suprissem a demanda crescente por quantidade e pela qualidade de seus produtos. Foi no ano de 1949 que o Massachussets Institute of Technoly começou a pesquisar, sob a supervisão da Parsons Corporatione da Força Aérea dos Estados Unidos, um método de controle e orientação dos fusos de máquinas-ferramentas que não necessitassem de intervenção direta de um operador para funcionar, desenvolvendo assim, um sistema chamado Comando Numérico, inicialmente empregado no controle de uma fresadora do MIT. (COMANDO NUMÉRICO COMPUTADORIZADO, 2014).

O Controle Numérico é a automação do controle de uma máquina-operatriz por meio de comandos codificados em um sistema fixado à máquina-operatriz e que tem a função de receber os comandos do operador por meio de uma linguagem de programação, comumente chamada de código G, em contraste com o método de movimentação manual de volantes e alavancas por parte do operador, provendo ao processo, maior precisão. (O CONTROLE NUMÉRICO, 2014).

O funcionamento do NC se dava por meio da leitura de cartões de papel perfurados, nos quais em determinado espaço do papel, a presença ou ausência dos furos eram posições pré-programadas dos fusos do equipamento. Como um cartão era relativamente pequeno, isso criou uma limitação na quantidade de informações passadas às máquinas, limitando também sua capacidade produtiva. Assim, dependente da complexidade do processo, a produção deveria ser feita seguindo uma sequência de cartões conectados. (PUNCHED CARD, 2014).

| $C$ - $m$                                                                                                    | <b>NUMBER</b> |                                                                                                    |  |  |  |  |  |  | FORTRAN |  |  |  |  | STATEMENT             |  |  |  |  |         |  |  |  |                        |  | <b>TAN FICATION</b> |  |  |
|----------------------------------------------------------------------------------------------------|---------------|----------------------------------------------------------------------------------------------------|--|--|--|--|--|--|---------|--|--|--|--|-----------------------|--|--|--|--|---------|--|--|--|------------------------|--|---------------------|--|--|
|                                                                                                    |               |                                                                                                    |  |  |  |  |  |  |         |  |  |  |  |                       |  |  |  |  |         |  |  |  |                        |  |                     |  |  |
|                                                                                                    |               |                                                                                                    |  |  |  |  |  |  |         |  |  |  |  |                       |  |  |  |  |         |  |  |  |                        |  |                     |  |  |
|                                                                                                    |               |                                                                                                    |  |  |  |  |  |  |         |  |  |  |  |                       |  |  |  |  |         |  |  |  |                        |  |                     |  |  |
|                                                                                                    |               |                                                                                                    |  |  |  |  |  |  |         |  |  |  |  |                       |  |  |  |  |         |  |  |  |                        |  |                     |  |  |
|                                                                                                    |               |                                                                                                    |  |  |  |  |  |  |         |  |  |  |  |                       |  |  |  |  |         |  |  |  |                        |  |                     |  |  |
|                                                                                                    |               |                                                                                                    |  |  |  |  |  |  |         |  |  |  |  |                       |  |  |  |  |         |  |  |  |                        |  |                     |  |  |
|                                                                                                    |               |                                                                                                    |  |  |  |  |  |  |         |  |  |  |  |                       |  |  |  |  |         |  |  |  |                        |  |                     |  |  |
| TELESCOPE CONTRACTO DE L'EST EST EL CONTRACTO DE L'ANGLES DE L'ANGLES DE L'ANGLES DE L'ANGLES DE L'ANGLES DE L |               |                                                                                                    |  |  |  |  |  |  |         |  |  |  |  |                       |  |  |  |  |         |  |  |  |                        |  |                     |  |  |
|                                                                                                    |               | $\begin{smallmatrix} 0\end{smallmatrix} \begin{smallmatrix} 0\end{smallmatrix} \begin{smallmatrix} 0\end$ |  |  |  |  |  |  |         |  |  |  |  |                       |  |  |  |  |         |  |  |  |                        |  |                     |  |  |
|                                                                                                    |               |                                                                                                    |  |  |  |  |  |  |         |  |  |  |  | 999999999999999999999 |  |  |  |  | $Q Q Q$ |  |  |  | 9999999999999999999999 |  |                     |  |  |

**Figura 02: Cartão perfurado usado para comunicação NC.**

**Fonte: Wikipedia (2014).**

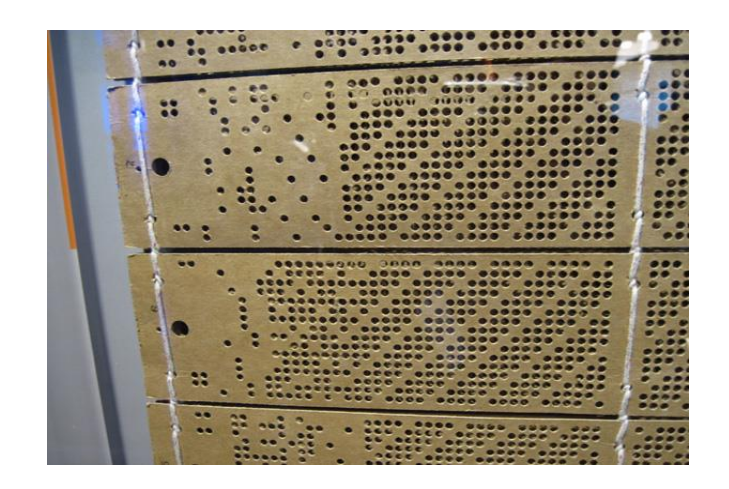

**Figura 03: Cartões perfurados para teares são os predecessores dos cartões de NC. Fonte: Scaruffi (2014).**

Devido à constante necessidade de intercambiar vários cartões durante o processo produtivo surgiu o conceito de um "cartão contínuo" ou fita, já que dessa maneia era possível armazenar grandes quantidades de códigos em um único rolo. Esse processo aboliu os cartões de papel, que deram lugar a pequenas bobinas de fitas que transmitiam os comandos de maneira contínua. (PUNCHED TAPE, 2014).

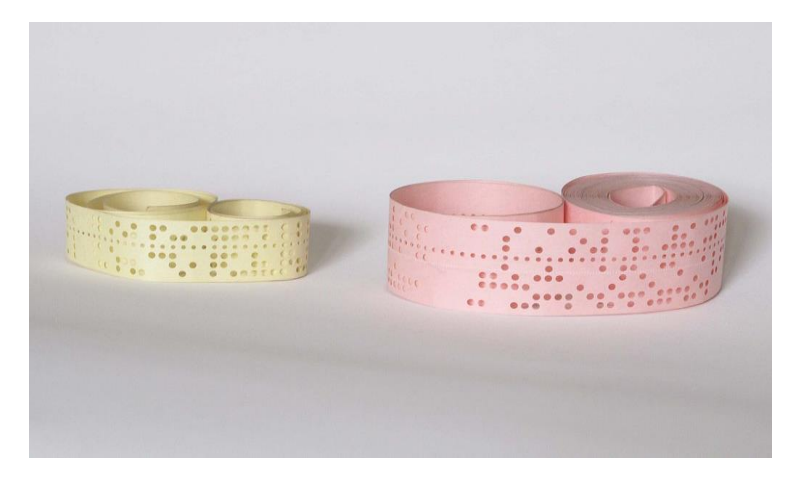

**Figura 04: Fitas de bobinas com códigos em ASCII. Fonte: Punched tape (2014)**

Nos anos 60, com o rápido avanço no desenvolvimento dos microprocessadores e da informática, surgiu a primeira aplicação de computador designada para assistir na criação de programas de Comando Numérico. Batizado de APT, ele começou a ser aplicado nos computadores do MIT. (APT, 2014).

#### 3.1.2. Comando Numérico Computadorizado

Na década de 70 foi incorporado um computador dedicado para o controlador numérico das máquinas, dando início ao conceito de CNC. Inicialmente os comandos das máquinas eram escritos no computador dedicado em um arquivo de texto, não mais sendo necessários meios físicos como o uso de cartões ou fitas de papel, mas necessitando da extensiva escrita do código G. (COMANDO NUMÉRICO COMPUTADORIZADO, 2014).

Em fevereiro de 1980 foi aprovada uma revisão do padrão americano do código de máquina, incrementando o padrão desenvolvido pela EIA em 1960, chamada de RS-274-D, visando reduzir dificuldades de compatibilidade entre diferentes sistemas para a programação em código G. Na mesma década, o desenvolvimento dos sistemas CAD simplificou em muito os métodos de produção, pois sua característica de programação gráfica facilitava a visualização do componente e suas características antes mesmo da máquina-operatriz começar o trabalho, garantindo um modelo prévio para análise e eventuais correções ajudando a reduzir problemas com a qualidade, tempo de produção e erros de programação. (CÓDIGO G, CAD/CAM, 2014).

#### 3.1.3. Programas CAD/CAM atuais

A evolução da informática nos últimos anos exerceu influência direta no desenvolvimento das máquinas-ferramentas CNC, o que possibilitou a criação de controladores mais robustos e práticos, além de diversas funções auxiliares e de acabamento. O avanço contínuo dos programas CAM culminou numa maior

facilidade de interação entre o computador, o programador e a máquina-operatriz, o que reflete numa maior facilidade de manufatura de peças mais complexas. Com a complexidade cada vez maior no ambiente de manufatura, o maquinário moderno não tem condições de ser propriamente utilizado sem essa assistência. (MANUFATURA ASSISTIDA POR COMPUTADOR, 2014).

#### **4. EQUIPAMENTO ORIGINAL**

### 4.1.MÁQUINA-OPERATRIZ

A máquina-operatriz do LAUT da UTFPR é uma fresadora vertical de mesa, modelo KOSY-2 A4ST produzida pela empresa alemã Elektronik & Mechanik GmbH, atuante no ramo de máquinas-operatrizes CNC. (ELEKTRONIK & MECHANIK GMBH, 2014).

A fresadora faz parte, juntamente com outros equipamentos, da mesa de processos utilizada nas aulas de automação da manufatura. A mesa, um kit didático criado pela empresa alemã Adiro, simula a linha de produção de uma planta fabril, com todas as suas etapas, desde a chegada de matéria-prima, até a área logística e de qualidade, onde as peças que simulam os produtos passam por triagem.

A máquina-operatriz é alimentada por uma tensão de 220Vac através de uma entrada na parte de trás do equipamento. Ao lado direito da entrada de energia encontra-se uma saída tensão de 220Vac planejada para a alimentação da ferramenta fresadora.

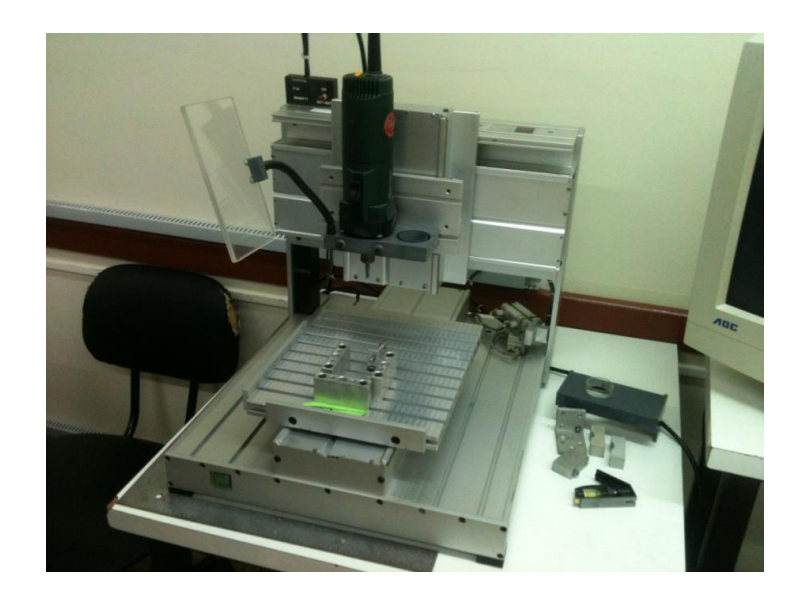

**Fotografia 05: Fresadora CNC do Laboratório de Manufatura. Fonte: Autoria própria.**

Ainda na parte de trás da máquina encontra-se uma porta serial RS-232, utilizada para suportar a comunicação entre a máquina e o computador.

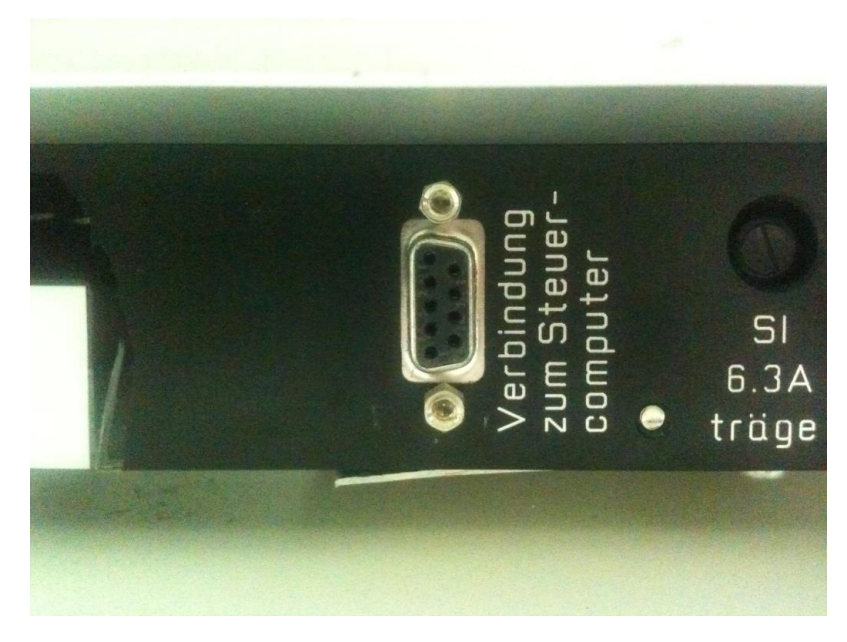

**Figura 06: Porta RS-232 para troca de dados. Fonte: Autoria própria.**

Possui 43,2 cm de largura por 50,8 cm de comprimento em seus eixos x e y respectivamente, com uma altura total de 46 cm, sendo, portanto colocada eu uma pequena mesa na altura do corpo, e próxima ao computador-controlador para fácil interação.

## 4.2.*SOFTWARE* NCCAD

O programa original para transmissão de comandos de usinagem de peças para o equipamento é o NCCAD, instalado no computador na versão 4.5. Entre suas funções básicas, o programa permite o movimento manual de seus eixos, sem a necessidade de se criar um programa.

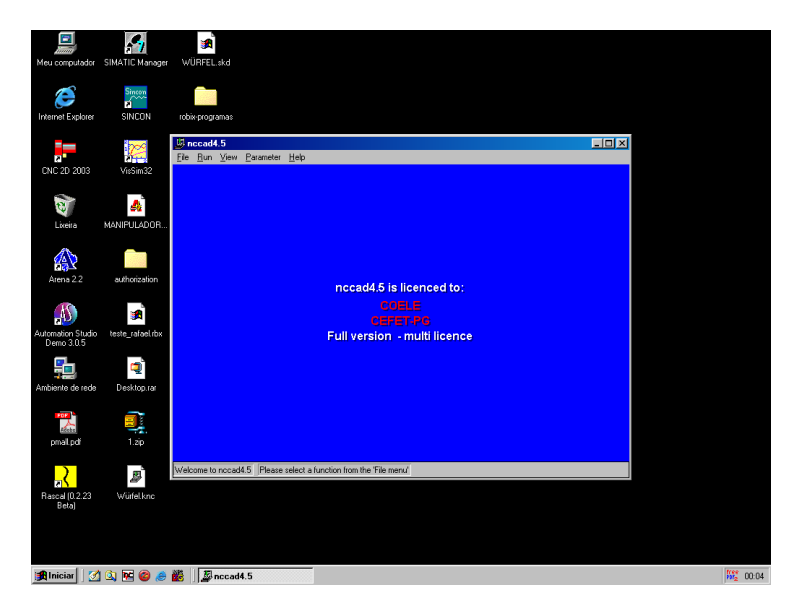

**Figura 07: Tela inicial do programa NCCAD 4.5 Fonte: Autoria própria.**

O programa fornece ao usuário a possibilidade de interagir com o equipamento acionando manualmente seus eixos através do uso das setas de comando, que são botões na tela principal do programa que permitem mover os eixos livremente em qualquer sentido desejado, sem que os movimentos estejam presos a uma programação pré-estabelecida.

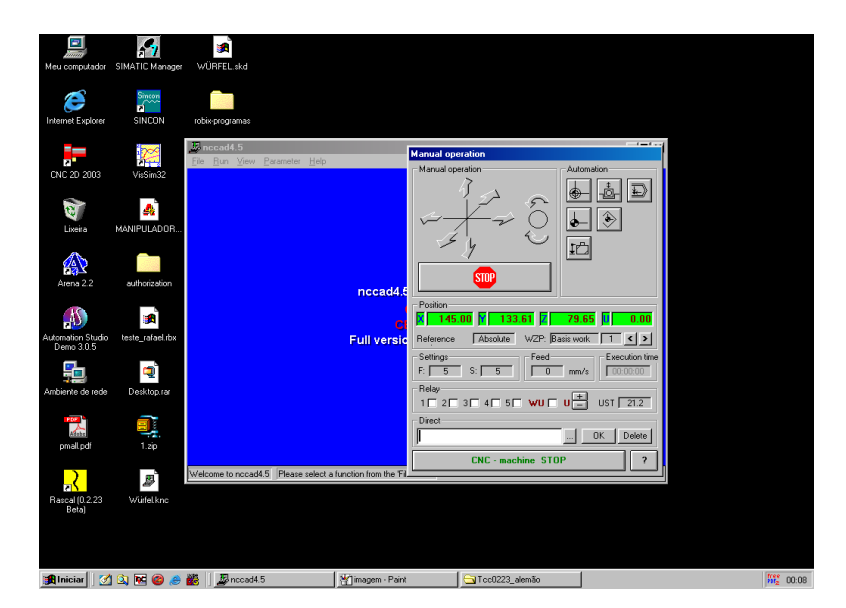

**Figura 08: Tela principal do programa NCCAD.**

**Fonte: Autoria própria.**

Essa função é útil nos casos em que requer o funcionamento da máquina para o manuseio da peça ou para trabalhos simples que não necessitam de programa.

O programa oferece os recursos de CAM e aceita edições em puro código G, sendo possível utilizar qualquer uma independente do trabalho que deseja fazer, demonstrando o programa como uma ferramenta muito versátil. Apesar de desatualizado, o sistema CAM do programa NCCAD é bastante completo e preenche as necessidades de usinagem de peças que não apresentem muita complexidade em suas formas.

| ÷<br>Meu computador             | SIMATIC Manager              | g.<br>WÜRFEL.skd                                             |                           |
|---------------------------------|------------------------------|--------------------------------------------------------------|---------------------------|
| c<br>Internet Explorer          | Sincon<br><b>R</b><br>SINCON | robix-programas                                              |                           |
| ۳.                              |                              | <b>EDIX</b><br>Moname - nccad4.5                             |                           |
| m"                              | Ŕ                            | Eile Bun View Parameter Help                                 |                           |
| CNC 2D 2003                     | VisSim32                     | <b>Coordinates</b><br>CA:<br>0.00, 0.00<br>0.00, 0.00<br>PA: |                           |
| Ü                               | A                            | CR:<br>0.00, 0.00<br>0.00, 0.00<br>PR:                       |                           |
| Lixeira                         | MANIFULADOR.                 |                                                              |                           |
|                                 |                              | o                                                            |                           |
| 公                               |                              | m                                                            |                           |
| Arena 2.2                       | authorization                | dla                                                          |                           |
|                                 |                              |                                                              |                           |
| $\Lambda$                       | <b>SA</b>                    |                                                              |                           |
| Automation Studio<br>Demo 3.0.5 | teste_rafaeLrbx              | $\blacksquare$<br>ъ                                          |                           |
|                                 |                              |                                                              |                           |
| 뭐                               | Q                            | $\overline{\sim}$                                            |                           |
| Ambiente de rede                | Desktop.rar                  |                                                              |                           |
|                                 |                              |                                                              |                           |
| 盀                               | ų                            |                                                              |                           |
| pmall.pdf                       | 1 zp                         |                                                              |                           |
|                                 |                              | LINE Choose starting point                                   |                           |
|                                 | j                            |                                                              |                           |
| Rascal (0.2.23<br>Beta)         | Würfel knc                   |                                                              |                           |
|                                 |                              |                                                              |                           |
|                                 |                              |                                                              |                           |
|                                 |                              |                                                              |                           |
|                                 |                              | <b>追lniciar 3 国の多畿 風Noname - nccad4.5</b><br>Too0223_alemão  | $\frac{free}{He_2}$ 00:09 |

**Figura 09: Tela de edição em CAD do programa NCCAD.**

**Fonte: Autoria própria.**

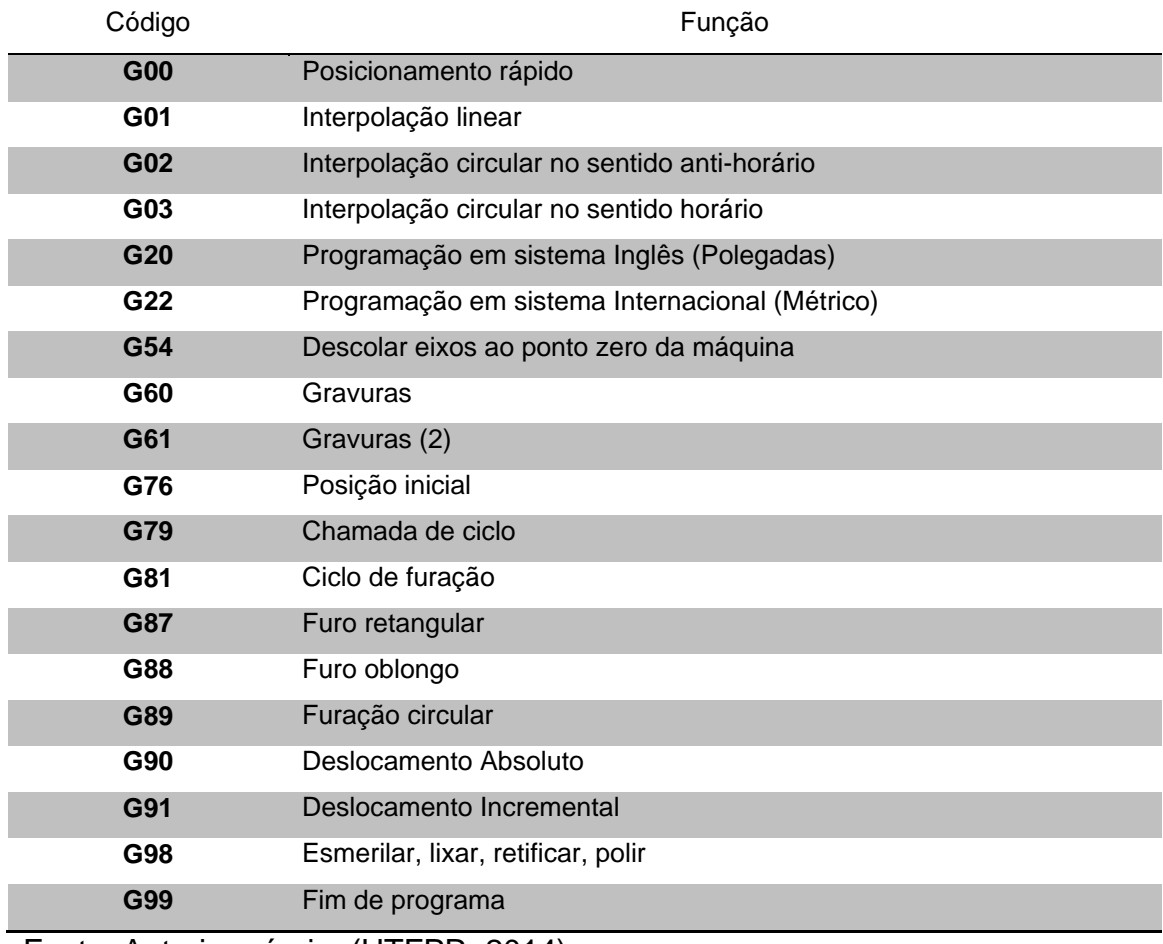

Tabela 1 – Lista de funções preparatórias disponíveis do NCCAD.

Fonte: Autoria própria, (UTFPR, 2014).

Tabela 2 – Lista de funções auxiliares disponíveis do NCCAD.

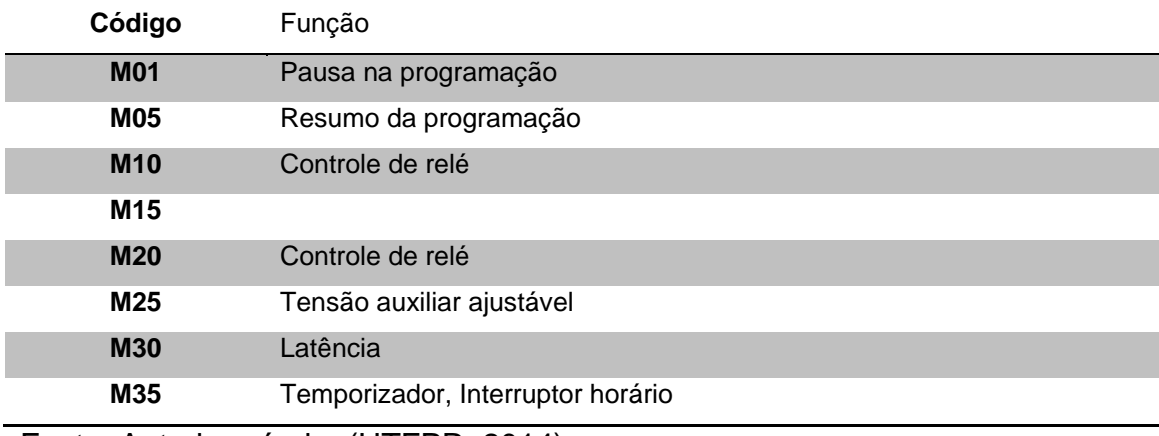

Fonte: Autoria própria, (UTFPR, 2014).

#### **5. CABO DE COMUNICAÇÃO**

Procurou-se desenvolver este trabalho a partir da interação da máquinaferramenta com o controlador. O objetivo é a captura e reprodução de dados. A intervenção no programa e as consequentes respostas da máquina permitiram o aprendizado intuitivo do funcionamento do equipamento como um todo, uma vez que o mesmo não possui manual e o programa de ajuda do NCCAD encontra-se em alemão, linguagem esta incompreensível para os realizadores do trabalho.

Após conhecer o funcionamento a partir do programa, o foco se voltou para o meio de comunicação empregado entre as duas partes do sistema. Este consiste de um cabo conectando a porta serial do computador à outra porta na traseira da máquina, tornando a troca de informações possível.

Foi necessária a criação de um cabo próprio pelos autores do trabalho, logo que este deveria conectar o computador e possuir uma ramificação que possibilitasse os sinais enviados à operatriz chegarem também a um segundo computador. O cabo foi desenvolvido baseado no padrão de porta serial RS-232.

Para desenvolver o cabo, foi necessário abrir e verificar como estavam conectados os fios nos pinos do conector do cabo usado anteriormente para comunicação. Os únicos fios que estavam soldados foram nos pinos equivalentes de transmissão, recepção, terra, *Request to send (RTS)* e *Clear to send (CTS)*.

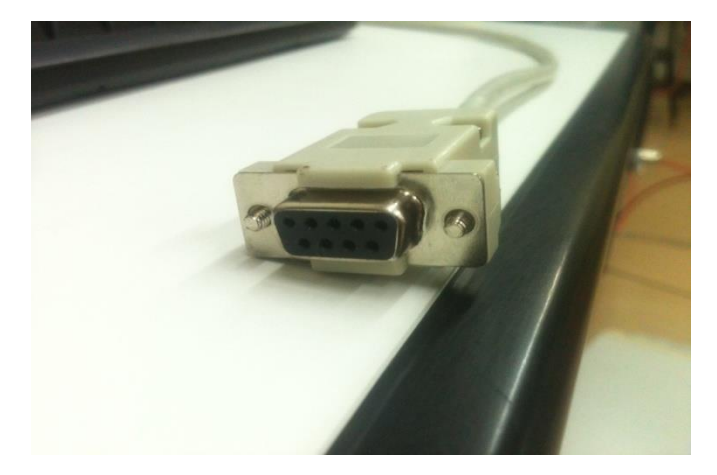

**Figura 10: Conector de saída do computador (fêmea). Fonte: Autoria própria.**

Do ponto de vista do computador que possui o NCCAD, Os pinos correspondentes ao Transmissor e Receptor, servem respectivamente para transmitir os dados cabíveis para a execução das instruções da tarefa e para receber de volta a sinalização de conclusão ou de emergência. Já o pino de terra serve como um aterramento comum para o controlador, a máquina e o segundo computador que fará a captura dos dados do cabo.

Os pinos indicados como *Request to Send* e *Clear to Send* são dedicados ao comando de fluxo dos dados. Estes pinos são responsáveis por gerenciar a taxa de envio de dados entre dois pontos, evitando assim que o transmissor sobrecarregue o receptor com informações. O pino RTS tem a função de transmitir um pulso para a máquina sinalizando que o computador quer enviar um sinal a ela, em seguida o computador tem a resposta vinda do equipamento pelo pino CTS autorizando o envio de sinal.

No conector de entrada para a máquina os fios correspondentes à transmissão e recepção de dados são soldados invertidos para que a comunicação se efetue corretamente.

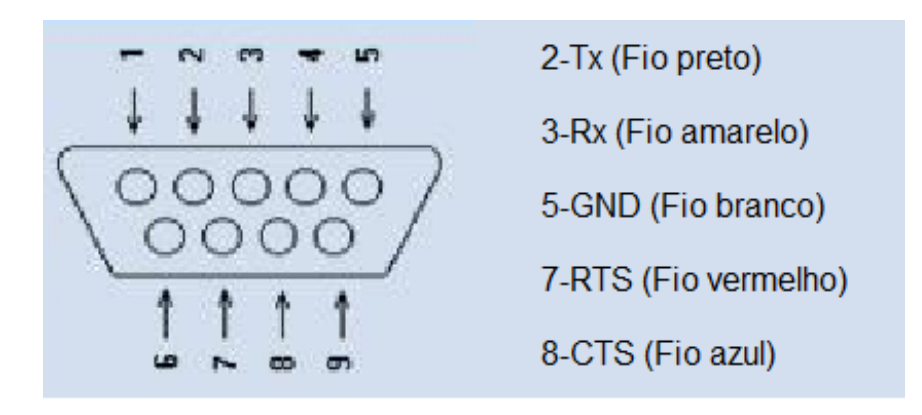

**Figura 11: Representação do conector de entrada da máquina (macho). Fonte: Autoria própria.**

No final da ramificação que liga ao segundo computador para a leitura dos sinais, o conector da porta é soldado a apenas dois fios, sendo um para cumprir o papel de transmissor ou receptor, e o outro funcionando como terra (GND). Para as necessidades do trabalho, o fio soldado ao pino receptor do conector do computador

de pesquisa é afixado separadamente ora no fio de transmissão do controlador, ora no fio receptor, a fim de capturar a linguagem de transmissão bem como a resposta da máquina.

O diodo localizado no fio do receptor do segundo computador foi fixado com o ânodo ligado a linha principal com o intuito de haver apenas a passagem de corrente no sentido do receptor do segundo computador, impedindo um retorno de tensão e consequentemente, uma leitura errônea pelo *LabView.*

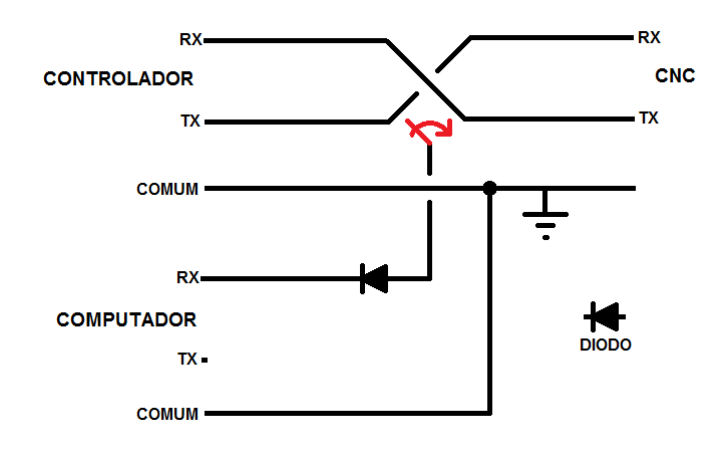

**Figura 12: Diagrama do esquema de montagem do cabo de comunicação.**

**Fonte: Autoria própria.**

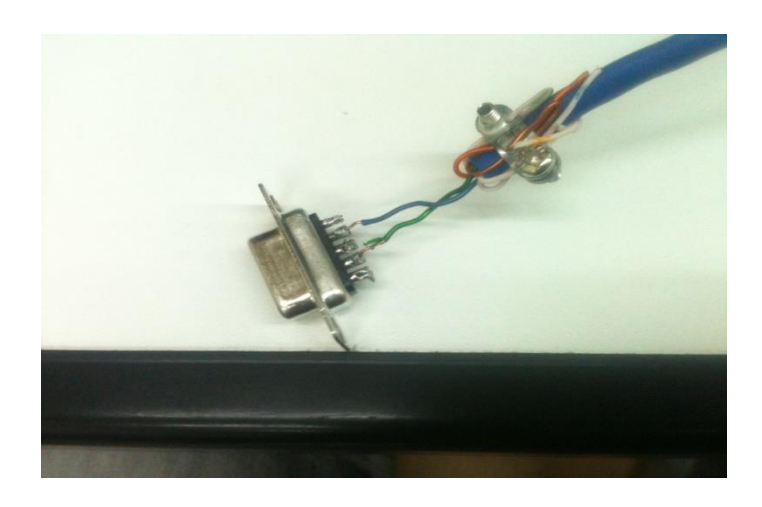

**Figura 13: Conector (fêmea) da porta serial para o computador de pesquisa.**

**Fonte: Autoria própria.**

Os dados enviados do controlador para a máquina-ferramenta são enviados também para o segundo computador graças à ramificação criada. Os dados recebidos pela sua porta serial, devem em seguida ser interpretados pelo programa *LabView*.

#### *6. O LABVIEW*

*LabView*, acrônimo para *Laboratory Virtual Instrument Engineering Workbench* é um programa base de projetos da National Instruments, utilizado para desenvolvimento de sistemas onde é necessário monitoramento ou controle de algum processo. (NATIONAL INSTRUMENTS, 2014).

Essencialmente, o programa é uma linguagem de programação gráfica, surgida em 1986, originalmente para Macintosh, entretanto, hoje em dia é existente para sistemas Linux, Solaris e o utilizado neste projeto, no ambiente *Windows*.

Por ser eficiente em aplicações de medição e controle, a programação é feita de acordo com o fluxo de dados, facilitando a aquisição e manipulação dos mesmos.

Os programas em *LabView* são chamados de instrumentos virtuais (IV), pois cada programa, ou sub IV, pode ser usado como um subprograma de outro IV, ou então, pode ser simplesmente usado isoladamente.

Um dos motivos que levou à escolha do desse programa para este projeto, além de sua versatilidade, foi o fato da sua programação ser feita por um meio gráfico, pois isso facilitou o entendimento e a construção do projeto, pois programando através de ligações de blocos o desenvolvimento tornou-se visual e intuitivo.

#### 6.1.AQUISIÇÃO DE DADOS

Como a máquina ferramenta utiliza uma porta serial para fazer a comunicação com o PC, foi necessário que o programa de monitoramento fosse feito de maneira a interpretar os sinais gerados pela mesma, ou seja, utilizando o padrão RS-232.

Este padrão de protocolo para troca serial de dados binários entre um Terminal de dados (DTE) e um Comunicador de Dados (DCE).

Inicialmente, foi utilizado um Instrumento Virtual para fazer a aquisição de dados entre o PC e a CNC, verificando os dados enviados pelo PC, bem como, a resposta da CNC.

A IV foi construída conforme o diagrama abaixo:

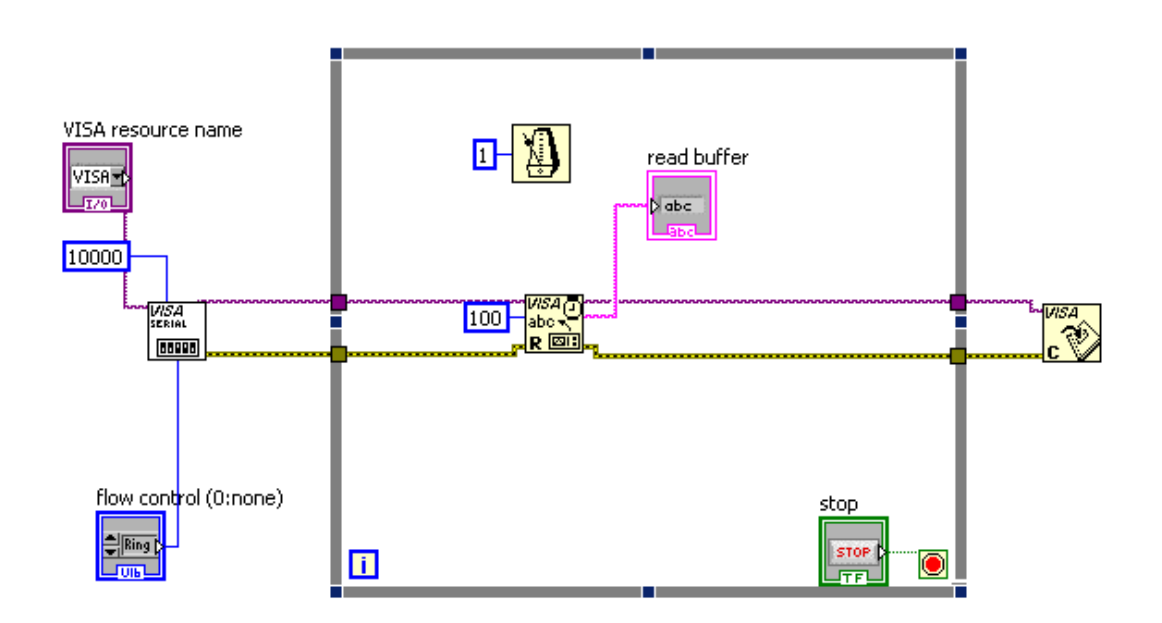

# **Figura 14: Diagrama de blocos da IV de monitoramento da porta serial. Fonte: Autoria própria.**

Seu funcionamento baseia-se no diagrama de blocos apresentado acima, o qual é formado por um bloco do IV chamado "*VISA resource name*", onde é selecionada a porta serial que será monitorada (COM 1), o bloco de *flow control*, onde é selecionado o tipo de controle de fluxo (CTS/RTS), estes parâmetros são enviados através do bloco VISA de configuração da porta serial, onde sua saída de data resource name, bem como sua saída de erros são ligados às entrada de um bloco VISA de leitura de dados. O bloco de leitura está inserido dentro de um loop do tipo *while*, fazendo isso a leitura dos dados da porta serial é repetida dentro do ciclo de tempo, o qual foi definido no bloco de *delay*. Após a leitura dos dados ser finalizada, o bloco de fechamento encerra a ação.

De modo geral, podemos dizer que este programa faz uma leitura cíclica de todas as informações que estão transitando pela porta serial, por onde o PC comunica-se com a máquina ferramenta.

Após esse desenvolvimento, com o cabo já montado, foi feita a aquisição de dados, utilizando o cabo e a IV, ambos mostrados acima.

A aquisição de dados consistiu em enviar uma serie comandos em código G, através do programa original, monitorando a porta serial do PC, com a finalidade de obter a mensagem que era enviada para a máquina ferramenta. Também em um segundo momento, monitorar a resposta que a máquina enviava ao receber a mensagem. Como resultado, foi obtido instruções em código hexadecimal, os quais eram a maneira pela qual a máquina recebia os comandos, que posteriormente, eram convertidos em localização para seus eixos. Entretanto ao monitorar a mensagem de retorno, foi notado o primeiro padrão. Sempre que enviado algum comando através do NCCAD, a máquina ferramenta retornava o Valor 1606<sub>hex.</sub>

Durante a aquisição de dados, foram enviados diversos pontos de localização de eixo para a máquina ferramenta, assim tornou-se possível identificar os padrões nas mensagens, de modo que fosse entendido como a máquina sabia para qual localização se mover, qual eixo deveria ser movido, verificar se o eixo deveria avançar ou recuar em relação à posição que deveria alcançar.

Primeiramente foram enviados comandos para movimento do eixo x, assim tornando se, neste projeto, o eixo de referência para ser comparado com os valores recebidos, quando fossem enviados códigos para outros eixos ou eixos múltiplos.

Devido a alguns parâmetros ainda não configurados na máquina ferramenta, os primeiros testes no eixo x, estavam considerando seu ponto zero como o valor 145, assim, foi necessário avançar a partir deste ponto.

A tabela abaixo possui o comando em código G, bem como a mensagem monitorada através da IV de monitoramento da porta serial. Deve ser levando em consideração que o ponto inicial do eixo x é 145.

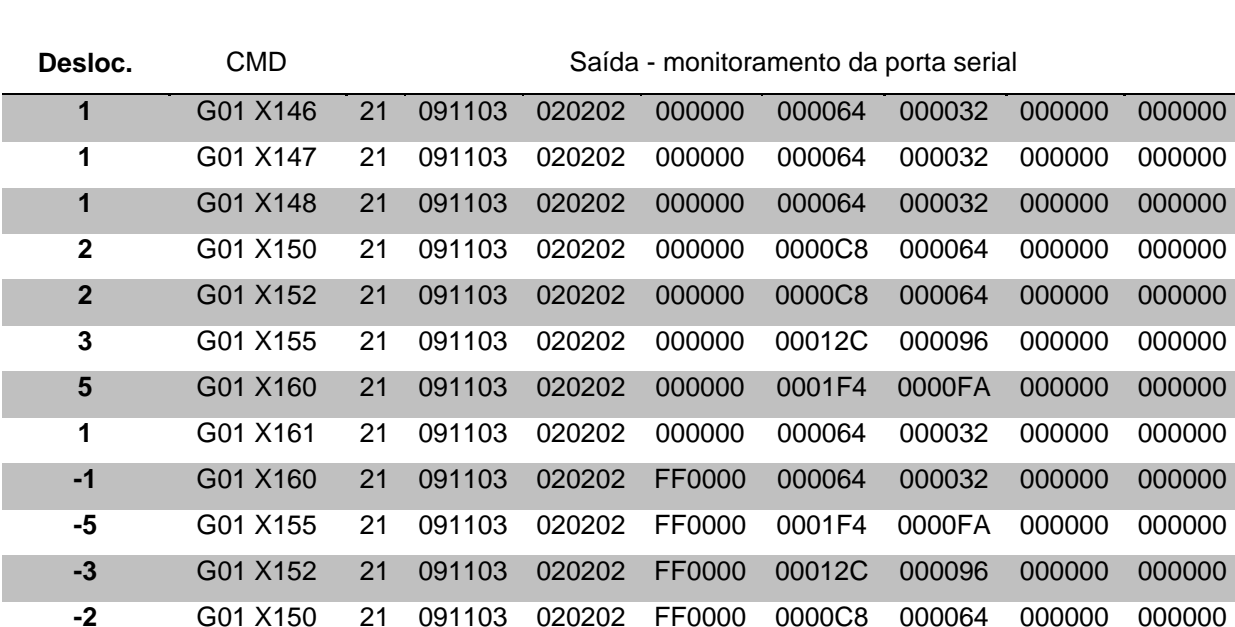

Tabela 3 – Dados do monitoramento da porta serial para deslocamento do eixo X.

Fonte: Autoria própria (UTFPR, 2014).

A partir dos dados obtidos na tabela acima, foi possível dar inicio à interpretação de como o programa NCCAD envia as informações para a máquina ferramenta, entretanto, devido às informações dos outros eixos ainda não terem sido monitoradas, o primeiro passo tomado foi localizar em qual coluna havia o valor referente ao deslocamento do eixo. Como pode ser observado na sétima coluna da segunda linha, das células referente ao monitoramento da porta serial, encontramos o valor 64hex, valor este, que no sistema numérico decimal é o mesmo que 100. Como já é sabido que a máquina ferramenta trabalha em um deslocamento de centésimo de milímetro, foi possível observar que é o valor correspondente ao movimento do eixo x de 145 para 146, ou seja, 1mm. Para obter essa confirmação, bastou pegar o valor da mesma coluna, na oitava linha, o valor de 1F4<sub>hex</sub>, que no sistema decimal é o mesmo que 500. Ainda através dessa tabela, outro padrão pode ser decifrado, para o entendimento do funcionamento dos eixos, pois em determinadas ocasiões, ele deve recuar ao invés de avançar, para que assim a máquina ferramenta entenda os posicionamentos de recuo. A tabela abaixo, onde deve ser considerada a posição inicial de x, 160, exemplifica como esse entendimento é dado.

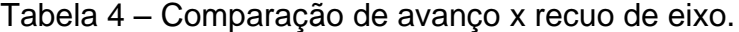

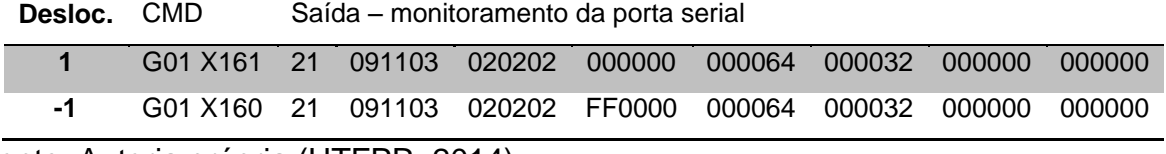

Fonte: Autoria própria (UTFPR, 2014).

Como pode ser observado na tabela acima, ambos possuem um deslocamento de 1, ou 100 centésimos de milímetros, entretanto em um caso o eixo x é avançado neste valor e em outro, o eixo x é recuado neste valor, dessa forma a única informação que varia entre as duas mensagens é a sexta coluna, onde, nas situações que ocorre o recuo do eixo, assume o valor de FF0000.

O próximo passo tomado foi o monitoramento do eixo y, conforme a tabela abaixo. Para interpretar a tabela, deve se considerar o valor inicial de y igual à zero.

| Desloc.        | CMD      |    |        |        |        | Saída - monitoramento da porta serial |        |        |        |
|----------------|----------|----|--------|--------|--------|---------------------------------------|--------|--------|--------|
| 1              | G01 Y01  | 21 | 0C1203 | 020202 | 000000 | 000064                                | 000032 | 000000 | 000000 |
| 1              | G01 Y02  | 21 | 0C1203 | 020202 | 000000 | 000064                                | 000032 | 000000 | 000000 |
| $\overline{2}$ | G01 Y04  | 21 | 0C1203 | 020202 | 000000 | 0000C8                                | 000064 | 000000 | 000000 |
| 3              | G01 Y07  | 21 | 0C1203 | 020202 | 000000 | 00012C                                | 000096 | 000000 | 000000 |
| 4              | G01 Y11  | 21 | 0C1203 | 020202 | 000000 | 000190                                | 0000C8 | 000000 | 000000 |
| 5              | G01 Y16  | 21 | 0C1203 | 020202 | 000000 | 0001F4                                | 0000FA | 000000 | 000000 |
| 10             | G01 Y26  | 21 | 0C1203 | 020202 | 000000 | 0003E8                                | 0001F4 | 000000 | 000000 |
| 20             | G01 Y46  | 21 | 0C1203 | 020202 | 000000 | 0007D0                                | 0003E8 | 000000 | 000000 |
| 50             | G01 Y96  | 21 | 0C1203 | 020202 | 000000 | 001388                                | 0009C4 | 000000 | 000000 |
| 100            | G01 Y196 | 21 | 0C1203 | 020202 | 000000 | 002710                                | 001388 | 000000 | 000000 |
| $-100$         | G01 Y96  | 21 | 0C1203 | 020202 | 00FF00 | 002710                                | 001388 | 000000 | 000000 |
| -53            | G01 Y43  | 21 | 0C1203 | 020202 | 00FF00 | 0014B4                                | 000A5A | 000000 | 000000 |

Tabela 5 – Dados do monitoramento da porta serial para deslocamento do eixo Y.

Fonte: Autoria própria (UTFPR, 2014).

Como já havia entendimento de alguns padrões da mensagem, foi possível compreender que a quarta coluna indica qual o eixo a ser movido, sendo indicado na

sétima coluna a distancia a ser deslocada. Também através destes dados foi verificado como era indicado o recuo ou avanço para os demais eixos, pois como pode ser visto na sexta coluna, o valor que em avanço é 000000<sub>hex</sub>, torna-se 00FF00<sub>hex</sub> para recuo do eixo Y, entretanto, ao fazer o recuo do eixo X, o valor tornase FF0000. Assim foi possível supor que para o eixo  $Z$ , o valor seria 0000FF $_{hex}$  com a diferença que, por questões de parâmetros da máquina, o avanço de Z é interpretado por FF e o recuo como 00, sendo seus valores diminuídos a medida que o eixo é avançado. Esta informação pode ser verificada na tabela abaixo, onde foram enviados comandos para o eixo Z.

Tabela 6 - Dados do monitoramento da porta serial para deslocamento do eixo Z.

| Desloc. | <b>CMD</b>                      |     |        |        |                      |        | Saída - monitoramento da porta serial |         |        |
|---------|---------------------------------|-----|--------|--------|----------------------|--------|---------------------------------------|---------|--------|
| -1      | G <sub>01</sub> Z <sub>79</sub> | 21  | 0F1403 |        | 010101 000000        | 000064 | 000032                                | .000000 | 000000 |
| -5      | G <sub>01</sub> Z74 21          |     | 0F1403 | 010101 | 000000               | 0001F4 | 0000FA                                | 000000  | 000000 |
| $-10$   | G01 Z64                         | 21  | 0F1403 | 010101 | 000000               | 0003E8 | 0001F4                                | 000000  | 000000 |
| 3       | G01 Z67                         | -21 | 0F1403 |        | 010101 0000FF 00012C |        | 000096                                | 000000  | 000000 |
| $-50$   | G <sub>01</sub> 717             | 21  | 0F1403 | 010101 | 000000               | 001388 | 0009C4                                | 000000  | 000000 |
| 63      | G01 Z80                         | -21 | 0F1403 | 010101 | 0000FF               | 00189C | 000C4E                                | 000000  | 000000 |

Fonte: Autoria própria (UTFPR, 2014).

Devido à parâmetros da máquina, o ponto inicial de Z neste monitoramento é 80, diminuindo a medida que seu eixo avança.

Após estes padrões terem sido reconhecidos, foi preciso descobrir os padrões relacionados à comandos quando haviam mais de um eixo envolvido no processo, para isso o procedimento foi o mesmo que o utilizado nas ações com apenas um eixo.

Para a tabela abaixo, deve ser considerado os valores de x e y como 145 e 0, respectivamente.

Tabela 7 - Dados do monitoramento da porta serial para deslocamento do eixo X e Y.

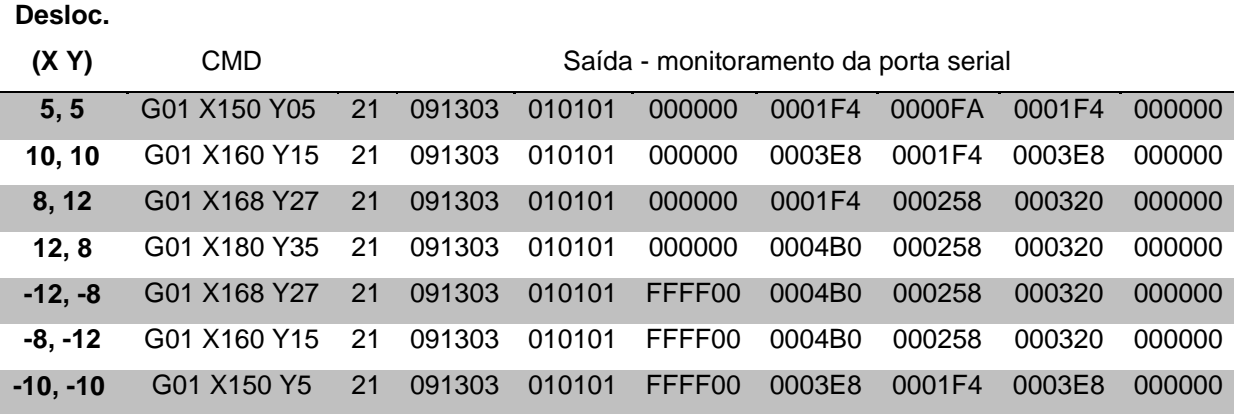

Fonte: Autoria própria (UTFPR, 2014).

Como pode ser observada, quando são movimentados dois eixos, a mensagem possui três situações. No caso dos valores de deslocamento ser iguais em ambos os eixos, o programa vê o valor do eixo X como o mais significativo, sendo indicado na quarta coluna, com 091303 $_{hex}$  onde 09 $_{hex}$  indica que o valor do deslocamento de X é o que está na sétima coluna e o valor de Y é inserido na nona coluna e o 1303hex, indica que há mais de um eixo sendo movido nesta instrução. Esta situação ainda ocorre no caso do deslocamento de X ser maior que o de Y.

No caso do deslocamento de Y ser superior, a mensagem é alterada, na quarta coluna, indicando o eixo Y como o mais significante. Isso pode ser observado levando em consideração o valor de 0C1303hex, onde o 0C hex indica que o valor de Y deve ser inserido na sétima coluna, e o valor de X deve ser inserido na nona coluna.

Novamente os indicativos de avanço ou de recuo do eixo são dados pela sexta coluna, onde os valores para avanço permanecem 00<sub>hex</sub> e os valores para recuo torna-se  $FF<sub>hex</sub>$ .

Para finalizar a ação de monitoramento da porta serial, foi necessário enviar os comandos para os três eixos simultaneamente, a fim de obter o padrão para essa situação.

Para a tabela abaixo, deve ser considerado o ponto inicial de x,y e z de 145, 0 e 80, respectivamente.

Tabela 8 - Dados do monitoramento da porta serial para deslocamento do eixo X, Y e Z.

**Desloc.** 

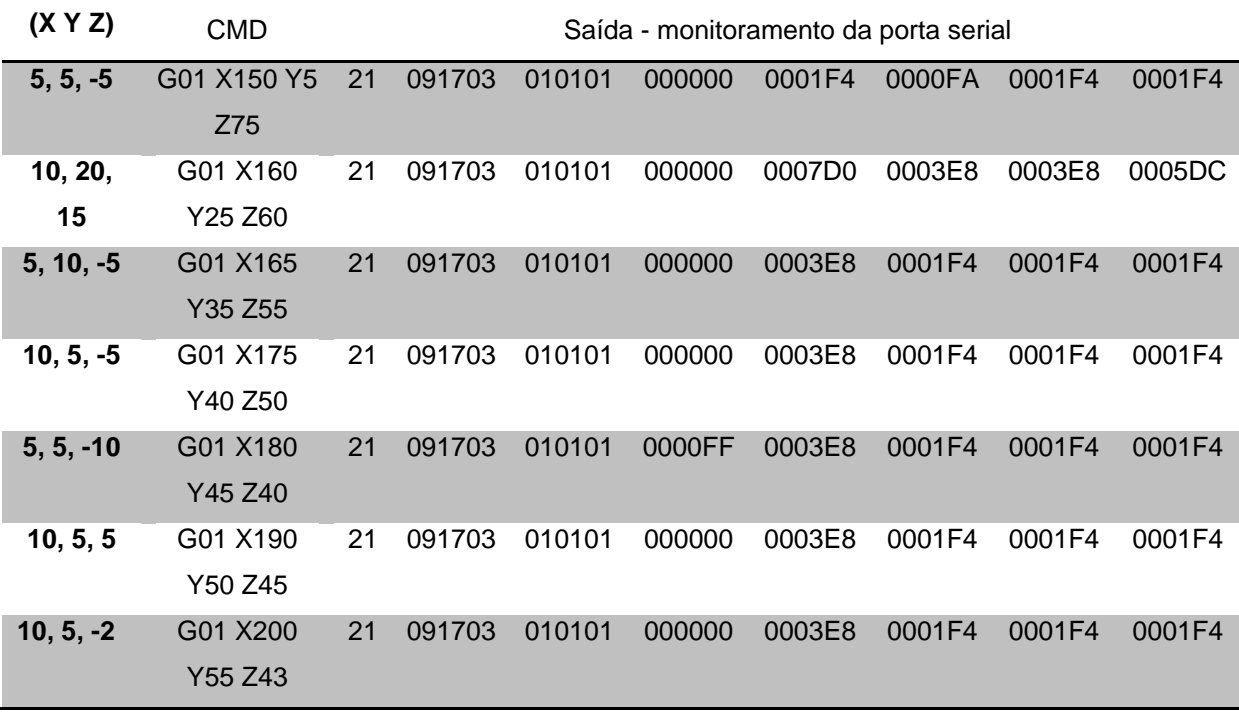

Fonte: Autoria própria (UTFPR, 2014).

Essa ação de monitoramento permitiu que fossem descobertos os padrões pelos quais é organizada a mensagem quando estão envolvidos os três eixos da máquina-ferramenta. É percebido logo de inicio, que os comandos, são interpretados de maneira bem semelhante ao caso de dois eixos, também levando em consideração o valor de maior significância, deixando por ultimo o menor valor de deslocamento.

Conforme a tabela acima, podemos ver na quarta coluna da segunda linha, o valor 091703hex, onde o 9hex indica que o eixo X é o mais significativo, já o 1703hex, indica que o trata-se de um deslocamento nos três eixos. Ainda na segunda linha, pode ser percebido que apenas o eixo mais significativo é definido por prioridade, os outros seguem uma ordem fixa, seguindo o esquema abaixo:

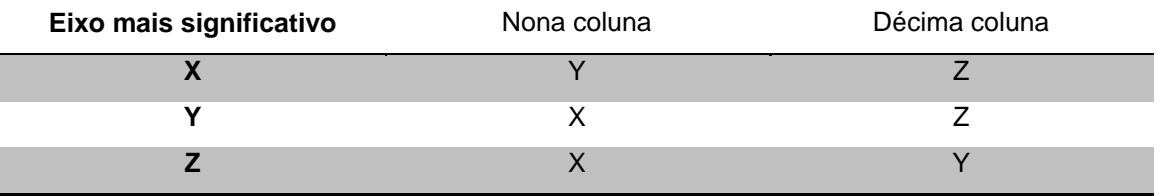

Tabela 9 – Ordem dos eixos, conforme prioridade.

Fonte: Autoria própria (UTFPR, 2014).

Finalizado este monitoramento, pode ser entendida, como o programa envia os posicionamentos para a máquina-ferramenta, sendo agora possível enviar os comandos a partir do *LabView* diretamente à máquina, sem a necessidade do NCCAD.

#### 6.2.INICIALIZAÇÃO DA MÁQUINA

Após a aquisição dos dados, o passo seguinte foi enviar as mensagens hexadecimais obtidas, diretamente do *LabView* para a máquina-ferramenta. Para isso foi-se necessário utilizar uma segunda IV, entretanto, outro dado obtido no monitoramento da máquina-ferramenta foi imprescindível para este passo.

Quando inicializava a máquina-ferramenta pelo NCCAD, uma mensagem de inicialização era enviada, então uma IV foi utilizada para fazer esta inicialização.

A mensagem 11FE 1606 1B16 061B 1606 1B16 06 deveria ser enviada sequencialmente, por isso foi utilizado uma *flat sequence strute,* assim a mensagem era enviada sequencialmente.

A partir dessa inicialização, esta mesma IV foi utilizada para enviar as instruções hexadecimais e assim foi possível verificar que a máquina respondia corretamente aos comandos.

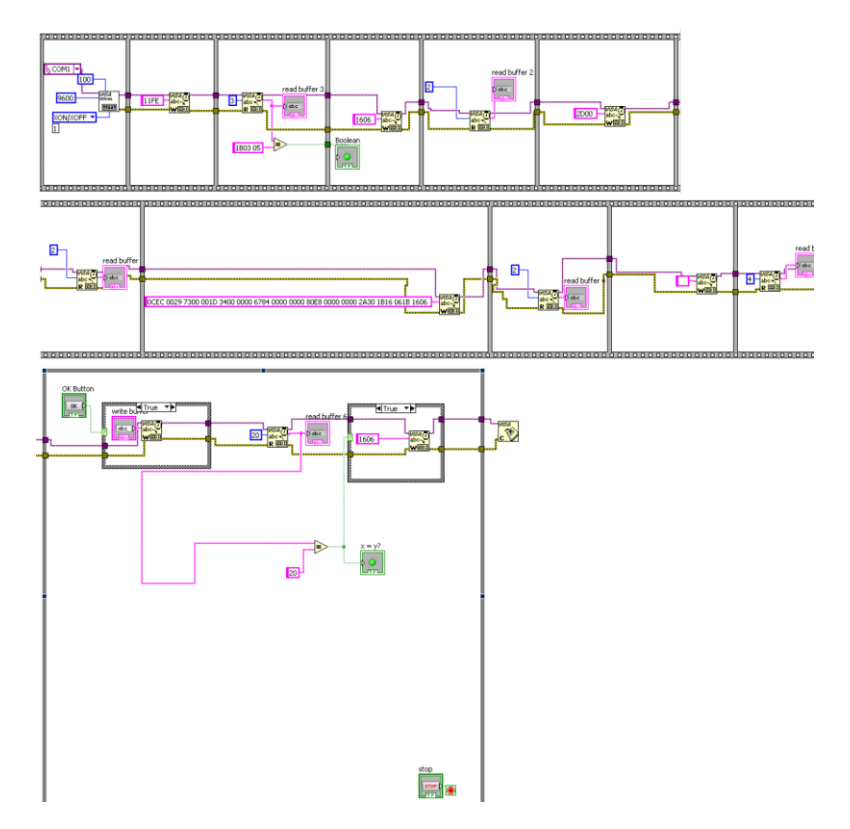

**Figura 15: Diagrama de blocos IV de inicialização da máquina-ferramenta.**

**Fonte: Autoria própria.**

#### **7. PROGRAMA CATIA**

O CATIA é um programa com características CAD, CAM e CAE, que suporta múltiplos estágios do desenvolvimento de produtos. Suas características podem suprir qualquer necessidade eventual que uma linha de produção pode requerer.

Este programa é utilizado na etapa final do trabalho onde atua na simulação da usinagem de uma peça virtual, gerando em seguida um arquivo de texto contendo o código G para transferir para a máquina que, com as devidas edições no arquivo de texto produzido, será capaz de reproduzi-lo.

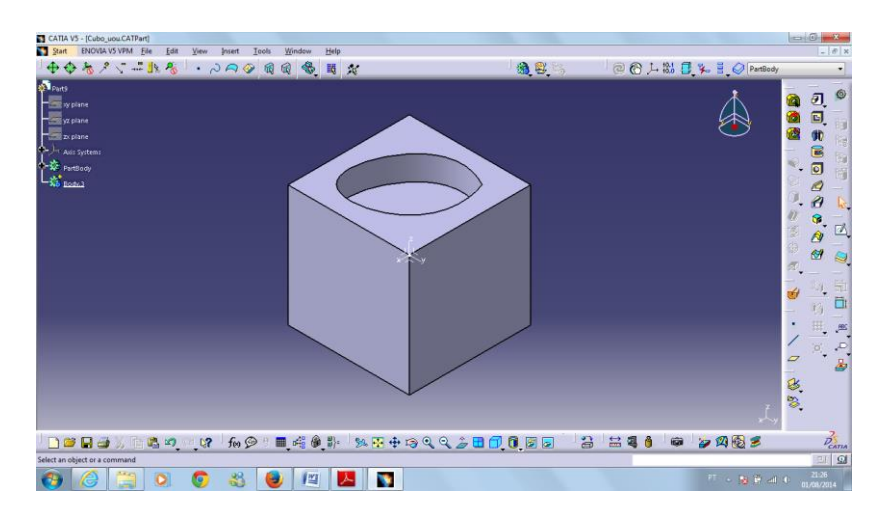

**Figura 16: Peça usinada no programa CATIA. Fonte: Autoria própria.**

Decidiu-se criar um modelo da fresadora para trabalharmos em um ambiente virtual, simulando o movimento dos eixos e o trabalho de usinagem da máquina, gerando automaticamente um arquivo de texto com a linguagem de programação em código G equivalente ao movimento simulado para uso futuro.

Criar um modelo funcional de uma máquina-operatriz é um processo complexo que envolve muitas ferramentas diferentes, cada uma dedicada a montagem ou simulação de uma parte específica. Para o desenvolvimento da fresadora no ambiente virtual, são necessárias as dimensões da máquina, as extensões de movimentação dos eixos, e os pontos iniciais.

O passo inicial foi medir todas as partes da máquina separadamente para uni-las com uma ferramenta em outra *workbench* (aba de trabalho específico). Nesta primeira aba chamada de "*part design"* são desenhadas todas as peças em perfil para em seguida, com o auxílio da ferramenta *pad* definir a espessura desejada da peça. Cada peça é então arquivada com o nome específico de onde pertence em uma pasta para fins de consulta posterior ou até mesmo para redefinir algum erro de medida.

As figuras na sequência mostram os passos realizados na criação de uma peça:

| <b>ENOVIA VS VPM</b><br>Edit<br>File<br>Start | Tools<br>Window<br>Help<br>View<br>Insert                   |  |
|-----------------------------------------------|-------------------------------------------------------------|--|
| Infrastructure                                | ٠                                                           |  |
| Mechanical Design                             | <b>Q</b> Part Design<br>٠                                   |  |
| <b>Shape</b>                                  | 69<br><b>Assembly Design</b><br>×.                          |  |
| <b>Analysis &amp; Simulation</b>              | Sketcher<br>٠                                               |  |
| <b>AEC Plant</b>                              | <b>SOP</b> Product Functional Tolerancing & Annotation<br>٠ |  |
| Machining                                     | Weld Design<br>٠                                            |  |
| <b>Digital Mockup</b>                         | <b>Mold Tooling Design</b><br>٠                             |  |
| <b>Equipment &amp; Systems</b>                | <b>Structure Design</b><br>¥                                |  |
| <b>Digital Process for Manufacturing</b>      | 2D Layout for 3D Design                                     |  |
| <b>Machining Simulation</b>                   | Drafting<br>٠                                               |  |
| <b>Ergonomics Design &amp; Analysis</b>       | COMposites Grid Design<br>٠                                 |  |
| Knowledgeware                                 | Core & Cavity Design<br>۲                                   |  |
| <b>ENOVIA V5 VPM</b>                          | <b>Healing Assistant</b><br>٠                               |  |
| 1 Eixo X_novo.CATPart                         | <b>Eunctional Molded Part</b>                               |  |
| 2 FResa_ultima.CATProcess                     | <b>Sheet Metal Design</b>                                   |  |
| 3 Fresadora_em_pto0.CATProduct                | <b>Aerospace Sheet Metal Design</b>                         |  |
| 4 Cubo uou.CATPart                            | 2 Sheet Metal Production                                    |  |
| 5 Esqueleto_CNC.CATProduct                    | <b>Composites Design</b>                                    |  |
|                                               | Wireframe and Surface Design                                |  |
| Exit                                          | Generative Sheetmetal Design                                |  |
|                                               | 復<br><b>Functional Tolerancing &amp; Annotation</b>         |  |

**Figura 17: Inicalização da aba "***Part Design"* **na tela inicial do programa.**

**Fonte: Autoria própria (UTFPR, 2014).**

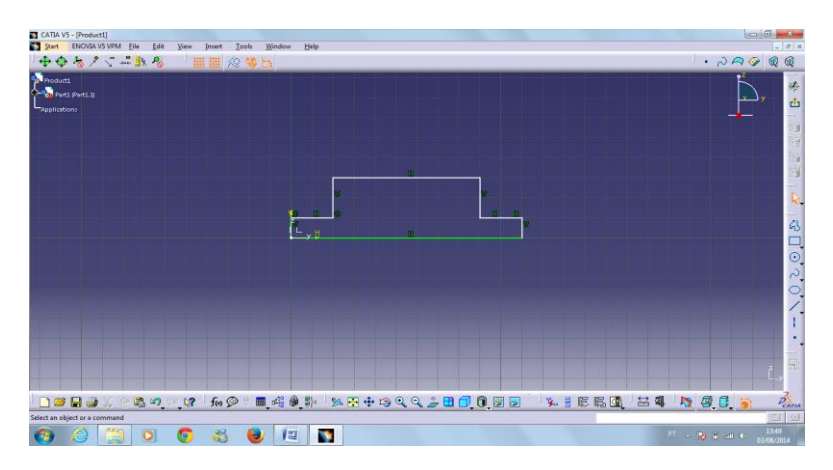

**Figura 18: Perfil em duas dimensões do trilho do eixo X.**

**Fonte: Autoria própria (UTFPR, 2014).**

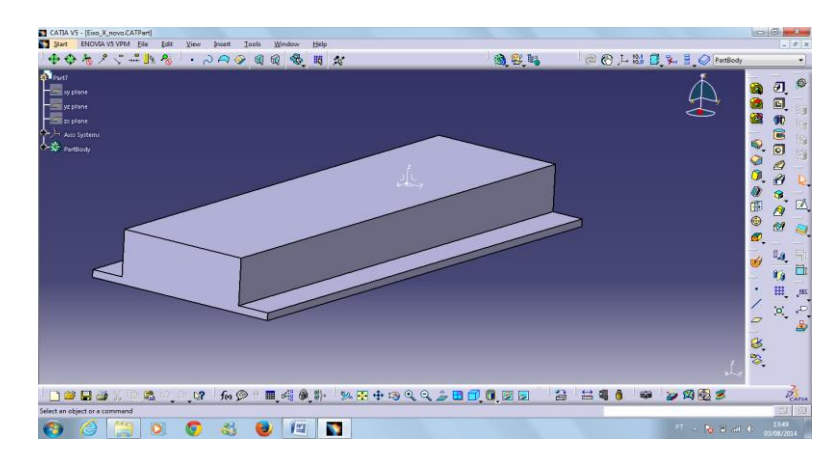

**Figura 19: Modelo final em três dimensões do trilho do eixo X. Fonte: Autoria própria (UTFPR, 2014).**

O próximo passo é unir todas as peças na aba *"Assembly Design"*. Nessa aba é possível abrir e selecionar mais de uma peça na mesma tela, posicionar as peças nos seus respectivos lugares, e com a ajuda de "*constrains"* que são ferramentas que assistem na fixação das partes, permite que você selecione quais partes serão unidas, em que sentido bem como a maneira na qual serão unidas.

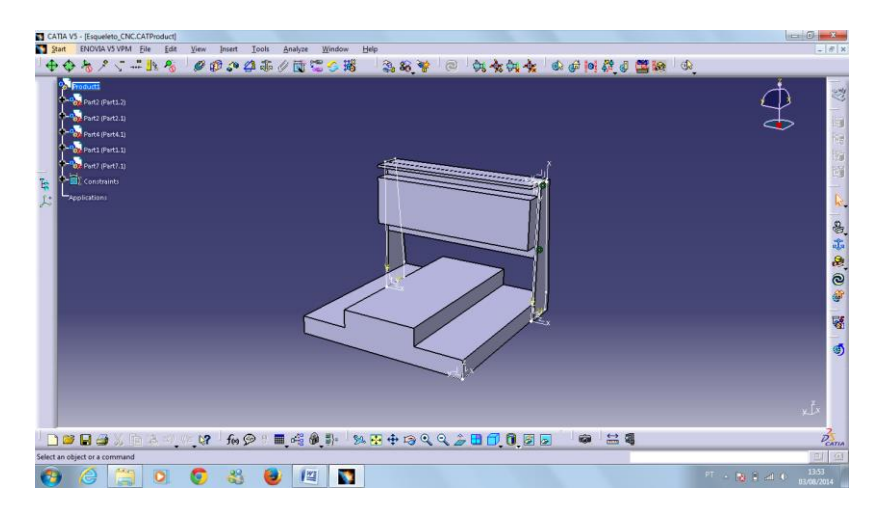

**Figura 20: União da base da máquina com as partes que sustentam os eixos X e Z. Fonte: Autoria própria (UTFPR, 2014).**

Após a união de todas as partes fixas são inseridas a mesa, o carrinho do eixo X e o carrinho do eixo Z, eixo árvore, onde se encontra a ferramenta. Com a ajuda de uma "*constrain"* especial, as partes móveis, ou seja, a mesa e os carrinhos

permanecem paralelamente na mesma distância do corpo da máquina como eles se encontram na fresadora real sendo apenas possível movimentá-los no sentido em que percorrem realmente.

A aba "*Digital mock-up kinematics"*, que significa "simulação digital de cinemática", possibilita programar os movimentos dos eixos e seus limites superiores e inferiores. Através do uso da ferramenta *"Assembly Constraints Conversion",* criase automaticamente o grupo de movimentos de acordo com as "*constraints"* impostas às partes da máquina. Uma vez determinados os movimentos, cada eixo pode ser visto através da árvore de comandos.

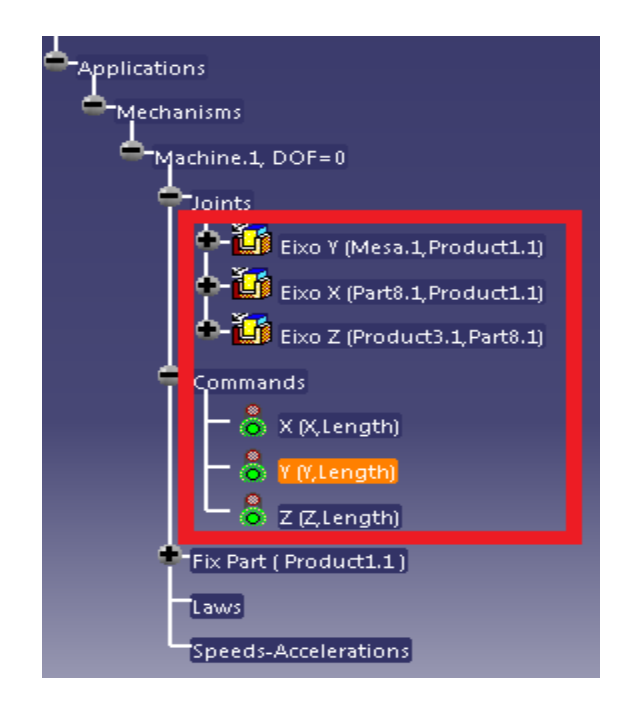

**Figura 21: Eixos e delimitação de comandos dos mesmos montados na árvore de comandos. Fonte: Autoria própria (UTFPR,2014).**

Com os eixos criados e travados para percorrer apenas na direção e distâncias indicadas, o próximo passo é a criação da peça que será usinada no ambiente virtual. Na aba de *"Part Design"* é feito um modelo da peça como demonstra a figura 10, em seguida é usada a aba *"Advanced Machining"*, para unir a peça e a fresadora na mesma tela, definir o local da peça na mesa da máquina, a localização do eixo da ferramenta e o caminho percorrido pela mesma para a usinagem da peça.

Esta aba dispõe também de um simulador que mostra a evolução da usinagem e a movimentação dos eixos e da ferramenta ao longo do tempo de usinagem. Esta ferramenta é chamada de *"Process Simulation"*.

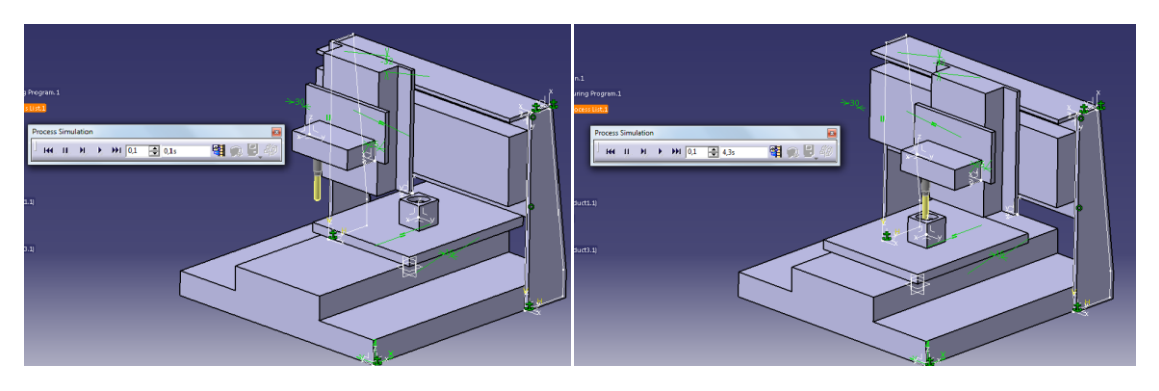

**Figura 22: Simulação de processo em andamento. Fonte: Autoria própria (UTFPR, 2014).**

Terminada a simulação, o programa criou um arquivo de texto a partir do programa de manufatura, contendo as informações de usinagem na linguagem de código G. Essas Informações foram passadas mais tarde para o controlador da fresadora na tentativa de reproduzir os movimentos tomados pelo modelo virtual, gerando erros e impedindo a máquina de funcionar. Depois de editados ou excluídos alguns caracteres, a máquina-operatriz reproduziu exatamente os movimentos efetuados pela simulação virtual, ainda que os eixos estivessem ligeiramente fora do lugar.

#### **CONCLUSÕES**

De acordo com os requisitos definidos inicialmente para o cumprimento do projeto, têm- se consciência de que o estudo do funcionamento do programa NCCAD foi de vital importância para o desenvolvimento do trabalho, sem o qual não seria possível definir a linguagem de programação utilizada para a troca de dados entre o instrumento virtual em *LabView* e a fresadora, como também a edição da linguagem criada pelo programa CATIA, que possibilitou ao equipamento reproduzir os movimentos do modelo virtual.

O objetivo do trabalho foi alcançado em grande parte ao instrumento virtual "Monitor de porta serial" que possibilitou capturar as informações em hexadecimal trocadas pelo NCCAD e a fresadora e decodificá-las culminando na criação do programa "Inicialização de máquina-ferramenta" responsável por enviar sinais de comando de um novo programa sendo aceitos pela fresadora.

A criação de um modelo virtual da máquina-operatriz, seu posterior funcionamento e a edição da linguagem sendo em seguida aceita e utilizada pela máquina para copiar os movimentos do modelo, comprovam o sucesso da utilização do programa CATIA, cogitando a criação de um IV em *LabView* para automaticamente editar a linguagem de comando e transferir diretamente para a máquina, sem a necessidade de modificar o código manualmente e sem a intervenção do programa NCCAD.

# **REFERÊNCIAS**

AMERICAN ARTIFACTS. Disponível em:

[<http://www.americanartifacts.com/smma/advert/ay119.jpg>](http://www.americanartifacts.com/smma/advert/ay119.jpg). Acesso em: 05 jun.  $2014$ 

APT. Disponível em:

< [http://en.wikipedia.org/wiki/APT\\_\(programming\\_language\)>](http://en.wikipedia.org/wiki/APT_(programming_language)). Acesso em: 31 jul 2014.

CÓDIGO G. Disponível em: [<http://en.wikipedia.org/wiki/G-code>](http://en.wikipedia.org/wiki/G-code). Acesso em: 10 jun 2014.

COMANDO NUMÉRICO COMPUTADORIZADO. Disponível em: [<http://pt.wikipedia.org/wiki/Comando\\_num%C3%A9rico\\_computadorizado>](http://pt.wikipedia.org/wiki/Comando_num%C3%A9rico_computadorizado). Acesso em: 28 jul 2014.

DASSAULT SYSTÉMES (França). **CATIA.** Disponível em: [<http://www.3ds.com/about-3ds/history/1981-1997/>](http://www.3ds.com/about-3ds/history/1981-1997/). Acesso em: 05 jun. 2014.

ELEKTRONIK & MECHANIK GMBH (Alemanha). **Kosy-2.** Disponível em: [<http://www.emc-webline.de/index\\_en.htm>](http://www.emc-webline.de/index_en.htm). Acesso em: 01 jun. 2014.

INFOESCOLA. Disponível em: [<http://www.infoescola.com/tecnologia/maquina-operatriz/>](http://www.infoescola.com/tecnologia/maquina-operatriz/). Acesso em: 22 jun 2014.

SCARUFFI. Disponível em: [<http://www.scaruffi.com/monument/silicon/cmseq.html>](http://www.scaruffi.com/monument/silicon/cmseq.html). Acesso em: 15 jul. 2014.

WIKIPÉDIA. **Fresadora.** Disponível em: [<http://pt.wikipedia.org/wiki/Fresadora>](http://pt.wikipedia.org/wiki/Fresadora). Acesso em: 12 jun. 2014.

KOSY. Disponível em:

[<http://www.emc-webline.de/PDF/KOSY25\\_datenblatt\\_en.pdf>](http://www.emc-webline.de/PDF/KOSY25_datenblatt_en.pdf). Acesso em: 5 jun. 2014.

NATIONAL INSTRUMENTS. **NI LabView.** Disponível em: [<http://www.ni.com/labview/why/pt/>](http://www.ni.com/labview/why/pt/). Acesso em: 14 ago. 2014.

MANUFATURA ASSISTIDA POR COMPUTADOR. Disponível em: [<http://en.wikipedia.org/wiki/Computer-aided\\_manufacturing>](http://en.wikipedia.org/wiki/Computer-aided_manufacturing). Acessado em: 9 jun 2014.

MÁQUINA FERRAMENTA. Disponível em: [<http://pt.wikipedia.org/wiki/M%C3%A1quina-ferramenta>](http://pt.wikipedia.org/wiki/M%C3%A1quina-ferramenta). Acesso em: 18 jun 2014.

O CONTROLE NUMÉRICO. Disponível em: < [http://en.wikipedia.org/wiki/Numerical\\_control>](http://en.wikipedia.org/wiki/Numerical_control). Acesso em: 3 jul. 2014. PUNCHED CARD. Disponível em:

< [http://en.wikipedia.org/wiki/Punched\\_card>](http://en.wikipedia.org/wiki/Punched_card). Acesso em: 31 jul 2014.

PUNCHED TAPE. Disponível em:

< [http://en.wikipedia.org/wiki/Punched\\_tape>](http://en.wikipedia.org/wiki/Punched_tape). Acesso em 31 jun 2014.

REFERENCE FOR BUSINESS. Disponível em:

[<http://www.referenceforbusiness.com/history2/34/Cincinnati-Milacron-Inc.html>](http://www.referenceforbusiness.com/history2/34/Cincinnati-Milacron-Inc.html). Acesso em: 18 jun 2014.